# 和歌山県土木工事の

# 情報共有システム活用ガイドライン

和歌山県

県土整備部 県土整備政策局 技術調査課

令和 2 年 6 月

目次

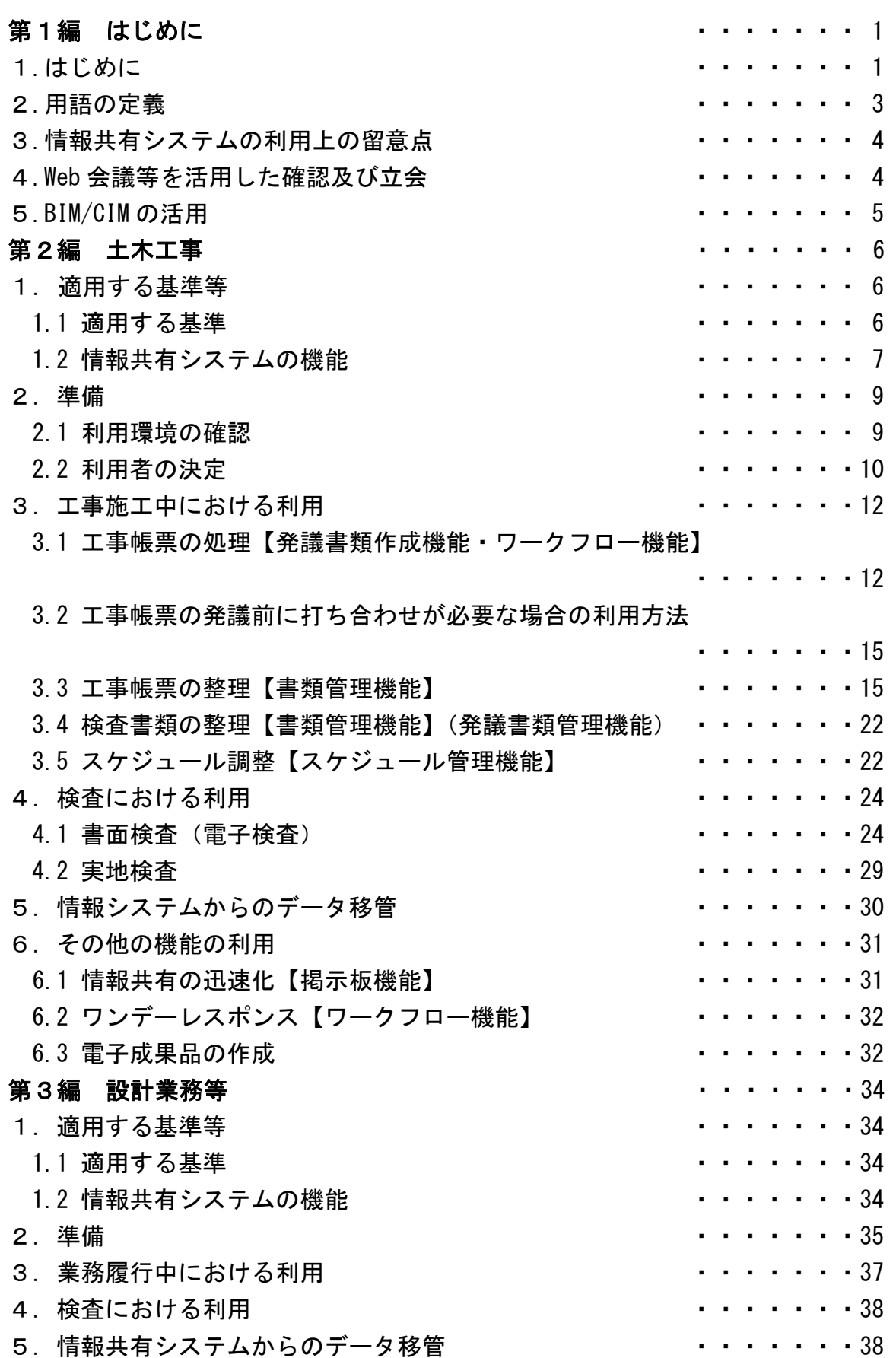

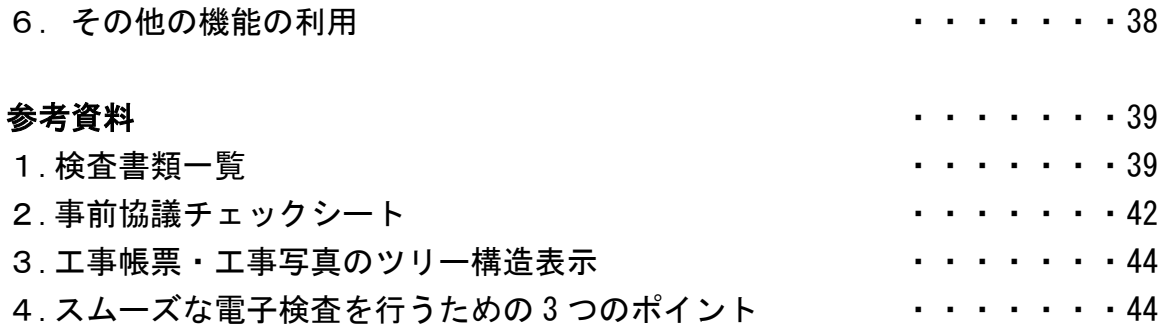

# 第1編 共通

#### 1. はじめに

近年、建設業を取り巻く環境は大きく変化しています。特に現場の急速な高齢化と 若者離れによる労働人口の不足やこれに伴う長時間労働の常態化などは深刻な課題 となっています。そういった中で平成 30 年 7 月働き方改革関連法のひとつである労 働基準法が改正※1されたこともあり、建設業の働き方改革の推進は急務となっていま す。

和歌山県においても、週休 2 日工事や ICT 活用工事の推進をはじめ、建設業の働き 方改革の推進に取り組んでいるところですが、更なる推進を図るため、この度、工事 帳票による協議や指示などの土木工事施工中及び委託業務履行中における受発注者 間のやり取りについて、従来の紙媒体による書面に換え ASP(Application Service Provider)事業者が提供する情報共有システムの活用を可能としました。

情報共有システムは「受発注者のコミュニケーションの円滑化」、「工事等書類の処 理の迅速化」、「監督検査業務の効率化」等を目的とした工事等管理ツールで、その利 用にあたり、適切な活用と統一的な運用を図るために、この「土木工事の情報共有シ ステム活用ガイドライン」(以下、ガイドラインという)を令和 2 年 1 月に策定しまし た。

ガイドライン(令和2年1月版)では、土木工事における情報共有システムの活用 について明示するとともに、BIM/CIM の進展に伴い、国土交通省が行っている BIM/CIM モデルの共有、閲覧について記載しました。ガイドライン(令和2年6月版)では、 設計業務等についても情報共有システムを適用することとし、また、ISO19650 におけ る CDE ※2の考え方と共に、「設計履行中機能要件」にある機能を設計業務等で使用する 場合の活用方法を追加して、改定を行っています。

これにより受発注者間のコミュニケーションが円滑化することはもちろん、建設生 産システムの生産性の向上を図ることができます。具体例をあげれば、工事現場が監 督員の在駐する庁舎から遠い場合、現場代理人等は監督員へ工事帳票を提出するため に何時間もかけて移動する必要がありますが、情報共有システムを利用すると現場代 理人等はインターネット経由で工事帳票を瞬時にいつでも提出することが可能にな ります。もちろん、重要な変更協議などのようにはじめから情報共有システムのみで 対応できない場合もありますが、協議内容の合意後に行う工事帳票の処理の時間は不 要となります。また、監督員も、工事現場においてスマートフォンなどのモバイル端 末から情報共有システムに保存された工事帳票を閲覧しながら工事の実施状況を確 認し、その場で工事帳票の処理が可能になります。さらに、工事帳票の発議前に打ち 合わせが必要な場合も情報共有システムと Web 会議システムを連携させて活用するこ

<sup>※1</sup> 罰則付き時間外労働規制の強化。建設業については令和 6 年 4 月より適用。

<sup>※2</sup> Common Data Environment:共通データ環境。3.3(3)CDE についてを参照ください。

とで、移動することなく協議することも期待できます。

本ガイドラインに基づき情報共有システムを活用することで、工事を担当する皆様 の業務が効率化することを期待しています。

#### 2. 用語の定義

(1)情報共有システム

公共事業において、情報通信技術を活用し、受発注者間など異なる組織間で情 報を交換・共有することによって業務効率化を実現するシステムです。なお、情 報共有システム提供者における機能要件対応状況は国土交通省に準ずることと し、国土交通省の「電子納品に関する要領・基準」のホームページを参照してく ださい。

http://www.cals-ed.go.jp/jouhoukyouyuu\_taiou/

(2)受注者

本ガイドラインにおける受注者とは、発注者と各種工事情報を相互に交換する 立場にある現場代理人や監理技術者又は主任技術者を指します。専門技術者など の関係者も各種工事情報の共有が可能です。設計業務等では、発注者と各種の調 査、設計情報を相互に交換する立場にある主任技術者を主に指します。照査技術 者や担当技術者などの関係者も各種調査、設計情報の共有が可能です。

(3)発注者

本ガイドラインにおける発注者とは、工事では受注者と各種工事情報を相互に 交換する立場にある監督員を主に指します。検査職員や発注機関の職員などの関 係者も各種工事情報の共有が可能です。設計業務等では、受注者と各種の調査、 設計情報を相互に交換する立場にある監督員を主に指します。検査職員や担当課 職員などの関係者も各種の調査、設計情報の共有が可能です。

(4)工事帳票

本ガイドラインにおける工事帳票とは、和歌山県土木工事共通仕様書で定義す る「書面※3」のことです。具体的には、「指示」、「承諾」、「協議」、「提出」、「提示」、 「報告」、「届出」、「通知」の行為に必要な工事帳票及びその添付書類のことです。 情報共有システムによる工事帳票の発議・提出・受理などの処理を行うことで、 紙への署名・押印と同等の処理を行うことが可能であることから、情報共有シス テムで処理した工事帳票も、「書面」として認められます。紙と同等の原本性を 担保するため、施工中においては工事帳票の変更履歴を記録し、工事完成後にお いては情報共有システムから電子データを移管しても受発注者の押印・署名と同 等の記録が各工事帳票に記録されている必要があります。

<sup>※3</sup> 書面とは、手書き、印刷等の伝達物をいい、発行年月日を記載し、署名または押印したものを有 効とする。

(5)打合せ簿

本ガイドラインにおける打合せ簿とは、和歌山県の測量、地質・土質調査、土 木設計業務等共通仕様書で定義する「書面※3」のことです。具体的には、「指示」、 「承諾」、「協議」、「報告」、「提出」、「通知」、「届出」の行為に必要な打合せ簿及 びその添付資料のことです。

情報共有システムによる打合せ簿の発議・提出・受理などの処理を行うことで、 紙への署名・押印と同等の処理を行うことが可能であることから、情報共有シス テムで処理した打合せ簿も、「書面」として認められます。紙と同等の原本性を担 保するため、業務においては打合せ簿の変更履歴を記録し、設計業務等完成後に おいては情報共有システムから電子データを移管しても受発注者の押印・署名と 同等の記録が各打合せ簿に記録されている必要があります。

#### 3. 情報共有システムの利用上の留意点

(1)関係者への利用権限の付与、利用の習慣化

全ての関係者は情報共有システム提供者から ID・パスワードを入手した上で情 報共有システムを利用し、情報共有システムの利用を習慣化してください。一人 でも情報共有システムで処理する工事帳票を紙で提出を求める関係者がいると情 報共有システム活用による効果が発現しません。

(2)ID・パスワードの管理の徹底

ID・パスワードが第3者に渡ると、工事帳票の漏洩や、改ざんなどの恐れがあ ります。利用者は、ID・パスワードの管理を徹底してください。

(3)フォルダ構成の統一

受注者は情報共有システム内のフォルダ構成を表 3 及び表 4 のとおり統一して ください。監督員と検査職員は1度に何件もの工事を担当します。各工事で異な るフォルダ構成にしてしまうと監督・検査業務における業務効率化の効果は発現 しません。

(4)通信環境の整備

発注者及び受注者はデータ量の多い工事帳票も適切に処理できる通信環境を 用意してください。送受信に多くの時間を要する場合、情報共有システム活用に よる効果は発現しません。

4. Web 会議等を活用した協議、確認及び立会

受注者は、発注者との協議や工事現場又は製作工場の確認及び立会において、監督 員の許可を得て、Web 会議等を活用した協議、確認及び立会に変更することができま す。

#### 5. BIM/CIM の活用

国土交通省においては、建設現場の生産性の向上を図る i-Construction の取り組 みにおいて、これまで 3 次元モデルを活用し社会資本の整備、管理を行う CIM (Construction Information Modeling/Management)を導入することで受発注者双 方の業務効率化・高度化を推進しています。一方で、国際的な BIM(Building Information Modeling)の動向等は近年顕著な進展を見せており、十木分野での国 際標準化の流れを踏まえ、Society5.0 における新たな社会資本整備を見据えた 3 次 元データを基軸とする建設生産・管理システムを実現するため BIM/CIM という概念 を取り入れています。

国土交通省の試行においては、調査・設計成果確認、決定プロセス内部説明など の効率化、関係機関との協議説明の効率化等の効果が得られつつあります。施工段 階においても BIM/CIM を活用することで数量計算・図面確認の省力化、決定プロセ ス内部説明などの効率化、関係機関との協議説明の効率化、ビューワ化等の情報共 有による効率化に資する事が期待されます。

ここでは、BIM/CIM の取り組みを推進するためクラウドサービスを利用して、3 次元モデルを扱う場合の考え方として情報共有、閲覧に関して参考に記載しており ます。

(1)3 次元モデルの情報共有、閲覧

BIM/CIM の一環として設計図を 3 次元的に可視化(3 次元モデル)するために は、大別して次の方法があります。

- ① 情報共有システムの 3 次元データ等表示機能を利用して閲覧 情報共有システムの 3 次元データ等表示機能を利用して閲覧します。
- ② PC にインストールされている専用のソフトウェア等で閲覧 情報共有システムを介して共有し、専用のソフトウェアやビューワーを利用 して閲覧します。

①の方法の場合、PC に新たなソフトウェアを導入しなくとも汎用的なインターネ ットブラウザの環境を用いて閲覧することが可能です。一方、②の場合には、一般 的に高性能な PC や新たなソフトウェアの導入が必要になる場合があります。

# 第2編 土木工事

1.適用する基準等

#### 1.1 適用する基準

以下の基準について、適用するものとします。なお、改定されているものがあれば、 直近のものに読み替えることとします。

- (1)監督・検査関係
	- ・土木工事監督技術マニュアル R1.7
	- ・和歌山県土木工事検査基準(案) H21.4
	- ・和歌山県県土整備部工事成績評定要領 R1.6
- (2)工事帳票関係
	- ・土木工事共通仕様書(土木請負工事必携 1) R1.7
	- ・土木工事施工管理基準(土木請負工事必携 2-1) R1.7
	- 出来形管理基準及び規格値(土木請負工事必携 2-2) R1.7
	- ・品質管理基準及び規格値(土木請負工事必携 2-3) R1.7
	- ・工事関係提出書類(土木請負工事必携 4 R1.7)
- (3)工事写真関係
	- ・写真管理基準(土木請負工事必携 2-4 R1.7)
	- ・デジタル写真管理情報基準(土木請負工事必携 2-5 R1.7)
	- •デジタル工事写真の小黒板情報電子化(雷子黒板)について
		- (土木請負工事必携 2-6 R1.7)
- (4)情報共有システム関係
	- ・工事施工中における受発注者間の情報共有システム機能要件(Rev.5.2) 【要件編】 R2.3 国土交通省(国土技術政策総合研究所)※4
	- ・工事施工中における受発注者間の情報共有システム機能要件(Rev.5.2) 【解説編】 R2.3 国土交通省(国土技術政策総合研究所)※4
	- ・土木工事における建設現場の遠隔臨場に関する試行要領(案)(R2.4)
- (5)電子納品・電子検査関係
	- ・電子納品運用ガイドライン H16.6
- (6)工事完成図関係
	- ・CAD 製図基準(案) H16.6 国土交通省
	- ・CAD 製図基準に関する運用ガイドライン(案) H17.8 国土交通省
- (7)i-Construction、BIM/CIM 関係(参考)
	- ・CIM 導入ガイドライン H30.3 国土交通省
	- ・CIM 事業における成果品作成の手引き(案) H30.3 国土交通省
	- ・i-Construction に関する電子納品参考資料 H29.1 国土交通省

<sup>※4</sup> 1.2 情報共有システムの機能に示す文言については、読み替えるものとする。

#### 1.2 情報共有システムの機能

利用する情報共有システムの機能要件は、国土交通省に準ずることとし、国土交通 省の「工事施工中における受発注者間の情報共有システム機能要件(Rev.5.2)」(以 下、機能要件(Rev.5.2)という)に対応した各機能とします。(ただし、オンライン 電子納品機能は除く。)

情報共有システムを利用するにあたっては、工事帳票の授受に関する機能(発議書 類作成機能、ワークフロー機能(事前打ち合わせ機能は除く)、書類管理機能)、電子 検査や工事後に保管が必要な書類を出力する機能(工事書類等入出力・保管支援機能) の利用を必須とします。

なお、機能要件 (Rev. 5.2) の準用にあたっては、以下に示す文言については、適 宜読み替えるものとします。

・「監督職員」 → 「監督員」

- ・「主任監督員」 → 「主任監督員(主任監督員を配置しない場合は監督員)」
- ・「総括監督員等」 → 「- (削除)」
- ・「係員」 → 「監督員」
- ・「係長」 → 「グループリーダー」
- ・「副所長」 → 「副部長」
- ・「所長」 → 「部長」
- ・「総括検査職員」「主任検査職員」 → 「検査職員」
- ・「工事監督支援業務委託」 → 「発注者支援業務委託」
- ・「管理技術者」 → 「主任技術者」
- ・「担当技術者(現場技術員)」 → 「発注者支援技術員」
- •「品質検査業務委託」 → 「- (削除)」
- ・「土木工事共通仕様書(案)(国土交通省)」 → 「土木工事共通仕様書」
- ・「材料確認書」 → 「-(削除)」
- ・「段階確認書」 → 「-(削除)」
- ・「工事履行報告書」 → 「-(削除)」
- ・「確認・立会依頼書」 → 「- (削除)」
- •「品質証明員通知書」 → 「- (削除)」
- •「総合評価計画書」 → 「- (削除)」
- 「ISO9001 品質計画書」 → 「- (削除)」
- ・「『工事関係書類の標準様式』の改定について(平成 30 年 10 月 31 日付け、国技 建管第 12 号)〈http://www.mlit.go.jp/tec\_tk\_000052.html〉」
	- → 「工事関係提出書類(土木請負工事必携 4 R1.7)」
- ・「土木工事の情報共有システム活用ガイドライン(国土交通省大臣官房技術調査 課)」 → 「和歌山県土木工事の情報共有システム活用ガイドライン(和歌山 県 県土整備部 県土整備政策局 技術調査課)」

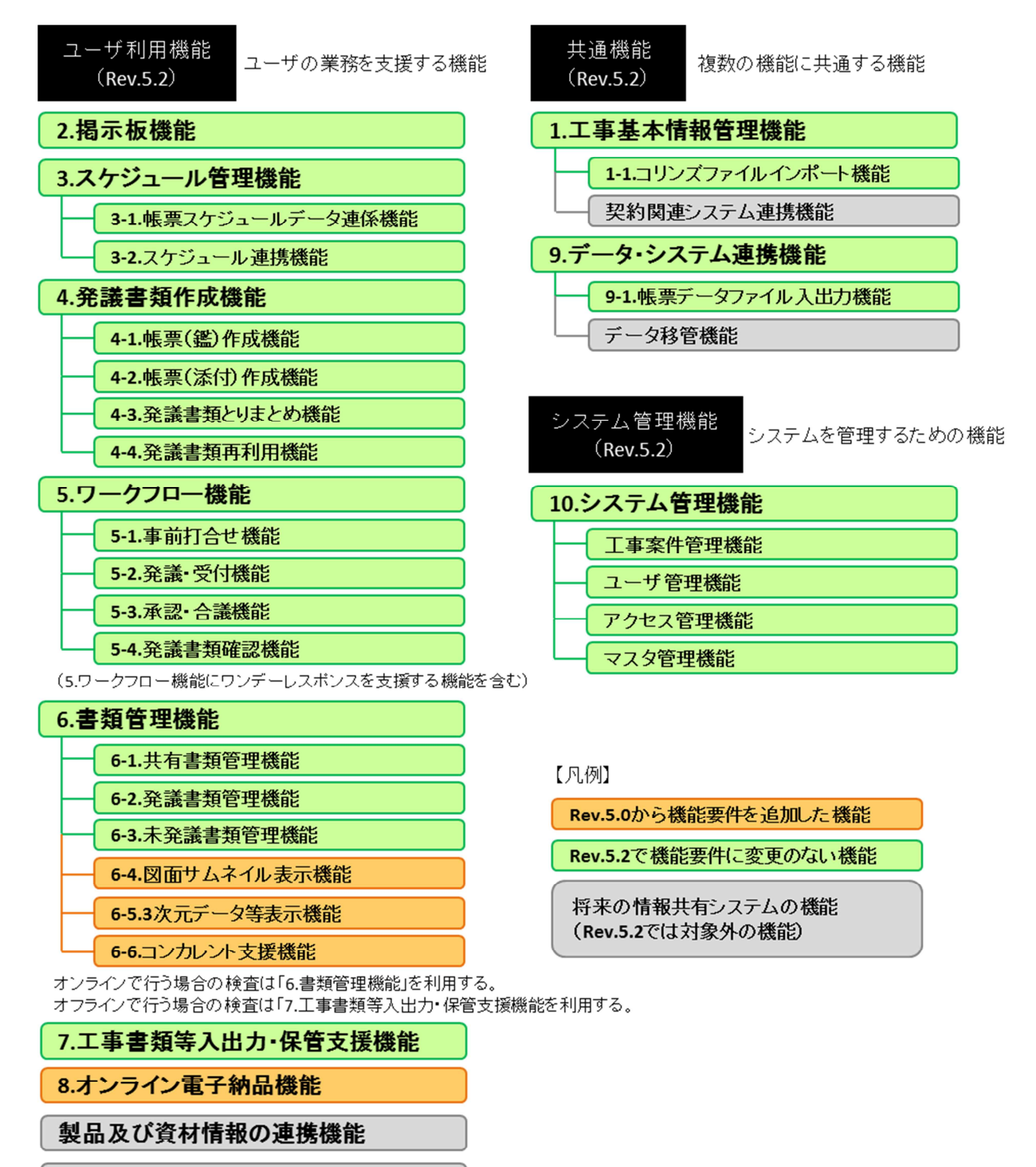

工事情報提供機能

工事情報提供機能(手動)

工事情報提供機能(データ連係)

# 図1 機能要件(Rev.5.2)で設定した機能

#### 2.準備

#### 2.1 利用環境の確認

発注者は、情報共有システムにおいて奨励される機器動作環境やネットワーク環境 について、情報共有システム提供者に問い合わせ、現状の環境で利用できるか確認し てください。受発注者は、利用を開始するまで情報提供システムの奨励環境を用意し てください。なお、情報共有システム提供者における機能要件(Rev.5.2)対応状況は 国土交通省に準ずることとし、国土交通省の「電子納品に関する要領・基準」のホー ムページを参照してください。

http://www.cals-ed.go.jp/jouhoukyouyuu\_taiou/

(1)通信回線の確認

発注者は、利用する情報共有システムにおいて推奨される通信速度を確認し、 現状の環境で利用できるか確認してください。受注者は、現場事務所における光 ファイバ、高速モバイル回線などの通信速度及び実効速度などを確認してくださ い。工事書類は図面や写真などを含むことから基本的に大容量となります。この ため情報共有システム利用にあたっては高速通信回線が必要です。特に、ファイ ルをアップロードする場合の回線速度(上り回線の速度が 5Mbps 以上)を確認し てください。

(2)対応 OS の確認

発注者は、利用する情報共有システムにおいて推奨されるオペレーティングシ ステム(Windows など)の種類及びバージョンなどを確認し、受発注者の環境で 利用できるか事前に確認してください。

(3)対応パソコンの確認

発注者は、利用する情報共有システムにおいて推奨される CPU、ハードディス ク容量、メモリ容量、ディスプレイ解像度などを確認し、受発注者の環境で利用 できるか事前に確認してください。

(4)対応 WEB ブラウザの確認

発注者は、利用する情報共有システムにおいて推奨される WEB ブラウザ (Microsoft Ege や Firefox など)、発注者のセキュリティポリシーを確認し、受 発注者の環境で利用できるか事前に確認してください。

(5)セキュリティの確認

ASP・SaaS 事業者が提供するサービスを利用する場合、発注者は、事業者のセ キュリティレベル※5を事前に確認してください。

(6)サポート体制の確認

発注者は、情報共有システムの利用方法について質問が可能なサポート体制が あるか事前に確認してください。

<sup>※5</sup> ASP・SaaS 事業者のサーバーは庁舎外の堅牢なデータセンターの中で管理されています。そのた め、従来のように庁内でデータなどを保有する場合と比べて、安全性が高いと考えられます。

#### 2.2 利用者の決定

情報共有システムを利用するにあたり、発注者はユーザー登録、フォルダ作成等を 行う利用者側のシステム管理者を決定してください。受発注者は表1を参考に工事帳 票の発議・提出などの処理が可能な担当者と保存された電子データの閲覧だけ可能な 担当者をそれぞれ決定し、各利用者は情報共有システム提供者から ID・パスワードを 取得してください。

(1)登録・変更・閲覧が可能な利用者

情報共有システムへ電子データの登録・変更が可能な権限を持つ利用者です。 情報共有システムの電子データの閲覧権限を併せて持ちます。

(2)閲覧に限り可能な利用者

情報共有システムの電子データの閲覧権限に限り持つ利用者です。

# 表 1 情報共有システムの利用項目と利用対象者

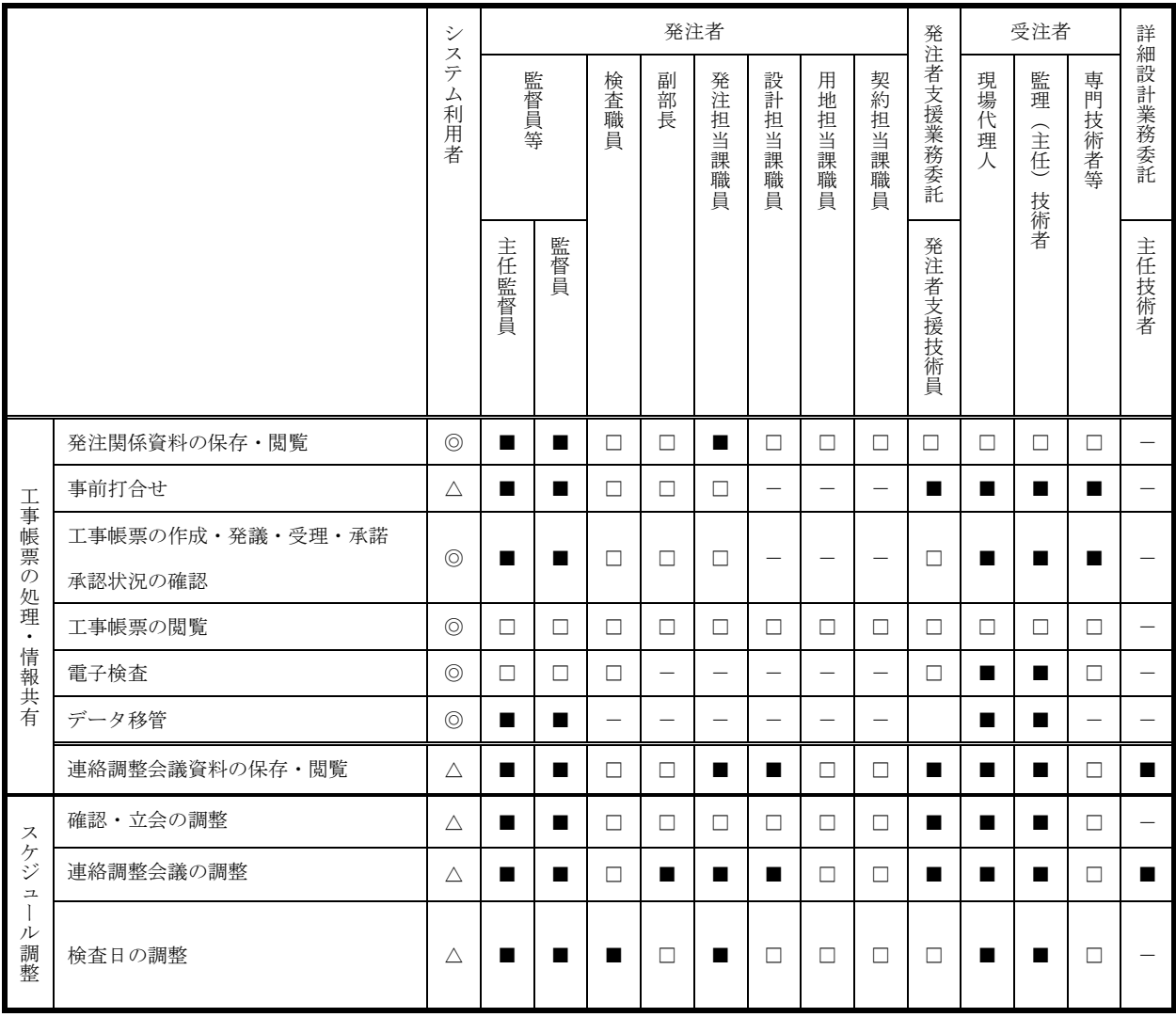

システム利用者

◎「必須項目」:情報共有システムを利用する工事で必ず実施する項目

△「任意項目」:個々の工事において利用を判断して実施する項目

システムの利用対象者

■「登録・変更・閲覧が可能」:電子データを登録・変更・閲覧が可能

□「閲覧に限り可能」:雷子データの閲覧に限り可能

-「対象外」:上記権限がない利用者

# 3.工事施工中における利用

情報共有システムは業務を支援し、受発注者間の距離に係わらず対面時間(コミュ ニケーション)を確保するためのひとつの手段(道具)です。施工中に受発注者間で 授受する書類には、設計変更などの協議も含まれます。一般的に、協議を行う場合は、 協議内容の合意までに受発注者間で多くの打ち合わせが必要な場合があります。

このために、現場(臨場)における目視や確認が必要な書類については、現場(臨 場)や対面打ち合わせ後または、【ワークフロー機能】(事前打ち合わせ機能)を利用 することで施工管理の業務効率化の向上が期待できます。

#### 3.1 工事帳票の処理【発議書類作成機能・ワークフロー機能】

(1)発議資料の作成

受注者または発注者が、情報共有システムで工事帳票の処理を行う場合、工事 帳票(鑑)を【発議書類作成機能】(帳票(鑑)作成機能)により作成します。 情報共有システムで作成可能な工事帳票(鑑)は、「工事打合簿」、「材料確認願」、 「段階確認書」、「立会願」(材料確認願、段階確認書、立会願は工事打合簿にて 対応し、様式を省略となっていますが、情報共有システムを利用する場合は、各 種様式を使用する方が簡略化に繋がると考えられるため、使用してもかまいませ ん。)とします。

なお、前述の帳票(鑑)以外の作成は、【発議書類作成機能】(帳票(添付)作 成機能)が利用できます。鑑以外の帳票は、情報共有システム以外で作成し、添 付資料として取り扱ってもかまいません。

登録済みの工事帳票を再利用して新たな工事帳票を作成する場合には、【発議書 類作成機能】(発議書類再利用機能)が利用できます。

工事帳票(鑑)作成時に入力した打ち合わせ簿の種類(「指示」「承諾」等)の 内容を利用して、電子納品等要領の管理項目(MEET.XML 等)の作成を自動化し作 業を効率化します。なお、工事打ち合わせ簿について、項目別、細目別を作成す る場合は手動で XML を入力することになりますが、検索などの作業が容易にでき るようになります。

(2)発議資料のとりまとめ

工事帳票の鑑を作成後、【発議書類作成機能】(発議書類とりまとめ機能)によ り、提出する工事帳票やその他資料※6を発議書類単位でとりまとめます。

<sup>※6</sup> 添付する電子データの容量は送受信速度や情報共有システム利用料に影響することから、適切な 容量で作成することが必要です。

(3)発議

受注者または発注者は取りまとめた工事帳票を【ワークフロー機能】※7(発議・ 受付機能)により発議し提出します。相手はその工事帳票に対して処理を行いま す。

【ワークフロー機能】により、受発注者間で工事帳票の処理状況が明確になり ます。

なお、工事打ち合わせ簿(鑑)の処理は表 2 のとおりです。

|         | 発議事項   | 処理    |
|---------|--------|-------|
| 受注者→発注者 | 協議     | 承諾/指示 |
|         | 提出     | 受理    |
|         | 報告     | 受理    |
|         | 通知     | 受理    |
|         | 承諾 (願) | 承諾    |
| 発注者→受注者 | 指示     | 了解    |
|         | 通知     | 受理    |
|         | 協議     | 了解    |
|         | 提出     | 受理    |

表 2 工事打合簿における発議事項及びその処理

(4)承諾・合議

発議書類に対する承認、差し戻し、承認の保留を【ワークフロー機能】(承認・ 合議機能)で行います。承諾・合議にあたり、所見などをコメントとして登録す ることができます。また、ワークフロー段階で添付資料の差し替えをする場合に は【ワークフロー機能】(承認・合議機能)を利用します。

担当する全ての工事書類の決裁状況の確認方法として、発議書類を帳票種別、 発議事項、日付等により検索し、工事名、内容(タイトル)、承認状況、閲覧状 況、回答希望日、受理日付、回答予定日、回答日等が確認できます。決裁完了後 に、単純な書類の入力ミス等がある場合には情報共有システムの【発議書類確認 機能(権限者機能)】を利用して訂正又は削除することができます。これらの履 歴はダウンロード等で入手することができます。

なお、受注者が発注者に確認を求める場合(「材料確認」、「段階確認」、「立会 願」を行う場合)、発注者の予定は、情報共有システムの【スケジュール管理機 能】により調整することが可能です。

<sup>※7</sup> 発議した工事帳票を相手に提出し、その工事帳票に対して相手から受理・承諾・指示の処理を受 ける機能。相手の工事帳票の処理履歴及び現在の処理状況を確認できる機能です。

また、【発議書類作成機能】(帳票スケジュールデータ連携機能)がある場合は、 入力したスケジュール情報から帳票が作成可能になることから、更なる業務の効 率化が期待できます。

工事帳票の処理を利用した場合の効果は以下のとおりです。

① 移動時間の削減

通常、受注者は工事現場から離れた発注者の庁舎へ工事帳票を持ち込み提出 し、発注者の決裁完了後に再度工事帳票を受け取りに行きます。このため、工 事現場が遠いほど受注者が移動に割く業務時間は多くなります。情報共有シス テムを利用すると受注者は移動することなくいつでもインターネット経由で 工事帳票の提出が可能となり、工事帳票の処理に要した受注者の移動時間はな くなります。また、情報共有システムに Web 会議等による現場立会の機能を有 する場合は、それを活用することにより、受注者の確認待ちの時間や監督員の 移動時間を短縮することができます。その結果、生産性の向上のサイクルが期 待できます。

② 工事帳票の処理の多様化

情報共有システムを利用することで、相手方が事務所等に不在の場合でも 外からいつでも工事帳票の処理が可能になります。

例えば、携帯電話やモバイル端末(タッチパネル式のタブレット端末、ス マートフォン、モバイルパソコンなど)から情報共有システムを利用する環境 が整えば、受発注者は出張先や別の工事現場などから、工事帳票の処理がいつ でもどこでも可能になります。

また、発注者が工事目的物を現場で確認し、その場で工事帳票の処理が可 能になります。

さらに、受発注者間での打ち合わせの場で工事帳票を処理することが可能 となります。

なお、外部でモバイル端末を使用して工事帳票の閲覧や処理を行う場合は、 第三者にその情報を見られないように注意し、併せてネットワークセキュリテ ィ対策が必要です。

#### 3.2 工事帳票の発議前に打ち合わせが必要な場合の利用方法

設計変更などの協議の場合は、協議内容の合意までに受発注者間で多くの打ち合わ せが必要な場合があります。

打ち合わせ段階においては、【ワークフロー機能】(事前打ち合わせ機能)を利用し て打ち合わせ資料を事前に送付し、打ち合わせの充実を図ります。また、事前打ち合 わせを【ワークフロー機能】(事前打ち合わせ機能)を利用して行った場合には、(ワ ンデーレスポンス支援機能)により、担当する工事全ての回答処理状況を一覧で確認 することができます。また、事前打ち合わせ資料に対する説明などをコメントとして 登録することもできます。なお、事前打ち合わせ段階と決裁段階は【ワークフロー機 能】では、区別して表示されます。

受発注者間の合意した後、【ワークフロー機能】(発議・受付機能)により受注者が 工事帳票を発議し、発注者の決裁完了後に【書類管理機能】(発議書類管理機能)に より工事帳票を整理します。

※事前打合せ段階での紙を利用した対面による打合せを妨げるものではありません。

#### 3.3 工事帳票の整理【書類管理機能】

【書類管理機能】は、工事書類をフォルダ分けして、体系的に管理することができ ます。【書類管理機能】は、その用途に応じて、(共有書類管理機能)(発議書類管理機 能)(未発議書類管理機能)に区別されます。

(共有書類管理機能)は、工事単位で受発注者が共有する調査·設計成果や前工事 の図面等の発議書類以外の書類をフォルダに登録し、登録された書類を検索、閲覧、 ファイル出力する機能です。標準フォルダが初期設定されていますが、必要に応じて 適宜フォルダを作成し、書類を登録することができます。

(発議書類管理機能)は、最終承認後の工事書類をフォルダに登録し、登録された 書類を検索、閲覧、ファイル出力する機能です。書類の登録は【発議書類作成機能】 で帳票(鑑)の入力項目を利用して、自動的にフォルダに振り分けて登録されます。

(未発議書類管理機能)は、作成中の書類を一時保管する為の機能です。情報共有 システムでの書類を作成する作業で利用します。

(1)発注者への提出が必要な工事帳票

通常、受注者は発注者の決裁が完了した工事帳票の1部を発注者の庁舎から持 ち帰り、整理して保管します。情報共有システムの【書類管理機能】を利用すれば、 【ワークフロー機能】により決裁が完了した工事帳票を情報共有システムの各フォ ルダに保存していくだけで済み、紙の工事帳票を整理する時間は不要になります。

受注者は表 3 及び表 4 のとおり各フォルダに各工事帳票及びその他関係書類を 保存してください。(特記仕様書において提出が求められる表 3 及び表 4 に示され ない工事帳票などは、その内容から判断し、【書類管理機能】(共有書類管理機能)

| フォルダ    |                 | 書類の名称                |  |  |
|---------|-----------------|----------------------|--|--|
| 第1階層    | 第2階層            |                      |  |  |
| 調査・設計成果 |                 | 調査 · 設計業務報告書         |  |  |
|         |                 | (必要に応じて発注者が登録)       |  |  |
|         |                 | 詳細設計図 (必要に応じて発注者が登録) |  |  |
| 設計図書    |                 | 共通仕様書                |  |  |
|         | (施工中に情報共有システム内  | 特記仕様書                |  |  |
|         | で情報共有する場合に限り、発  | 発注図 ※変更図を含む          |  |  |
|         | 注者が電子データを登録する。  | 現場説明書                |  |  |
|         |                 | 質問回答書                |  |  |
|         |                 | 工事数量総括表              |  |  |
| 前工事の図面  |                 | 工事完成図 (必要に応じて発注者が登録) |  |  |
|         |                 |                      |  |  |
| 契約関係書類  |                 | 現場代理人等通知書            |  |  |
|         | (施工中に情報共有システム内  | 工事工程表                |  |  |
|         | で情報共有する場合に限り、受  | VE 提案書(契約後 VE)       |  |  |
|         | 注者が電子データを登録する。) |                      |  |  |
| 施工計画    | 計画書             | 施工計画書                |  |  |
|         | 設計照査            | 設計図書の照査確認資料          |  |  |
|         |                 | 工事測量成果表              |  |  |
|         |                 | 工事測量結果               |  |  |
| 施工体制    |                 | 施工体制台帳               |  |  |

表 3 情報共有システムのフォルダ構成と登録する書類 (1/2)

※「前工事」とは、当該工事に関係する既に実施した工事で、

例えば橋梁上部工事の前工事として実施した橋梁下部工事などをいいます。

| フォルダ         |               | 書類の名称                    |  |  |
|--------------|---------------|--------------------------|--|--|
| 第1階層<br>第2階層 |               |                          |  |  |
|              | (指示)<br>工事打合簿 | 工事打合簿<br>(指示)            |  |  |
|              | 工事打合簿<br>(協議) | 工事打合簿<br>(協議)            |  |  |
|              | 工事打合簿<br>(承諾) | 工事打合簿<br>(承諾)            |  |  |
|              | 工事打合簿<br>(提出) | 工事打合簿(提出)                |  |  |
|              | 工事打合簿 (報告)    | 工事打合簿 (報告)               |  |  |
| 施工管理         | 工事打合簿(通知)     | 工事打合簿(通知)                |  |  |
|              | 関係機関協議        | 関係機関協議資料                 |  |  |
|              | 近隣協議          | 近隣協議資料                   |  |  |
|              | 材料確認          | 工事打合簿(提出)又は材料確認願         |  |  |
|              | 段階確認          | 工事打合簿(提出)又は段階確認書         |  |  |
|              | 確認・立会         | 工事打合簿(提出)又は立会願           |  |  |
| 安全管理         |               | 工事事故速報                   |  |  |
|              |               | 事故発生報告書                  |  |  |
| 工程管理         | 履行報告          | 工程管理資料等                  |  |  |
| 出来形管理        | 出来形管理資料       | 出来形管理図表                  |  |  |
|              | 数量計算書         | 出来形数量計算書                 |  |  |
|              | 品質管理資料        | 品質管理図表                   |  |  |
| 品質管理         | 品質証明資料        | 材料品質証明資料                 |  |  |
|              |               | 品質証明書                    |  |  |
|              | 報告書等          | 総合評価実施報告                 |  |  |
|              |               | 再生資源利用計画書(実施書)           |  |  |
|              | 建設リサイクル       | 再生資源利用促進計画書 (実施書)        |  |  |
|              |               | 工事特性・創意工夫・県産品・県認定        |  |  |
| その他          | 創意工夫          | リサイクル製品・社会性等・施工体制・       |  |  |
|              |               | 施工状況に関する実施状況             |  |  |
|              |               | i-Constructionに関係する3次元デー |  |  |
|              | <b>ICON</b>   | タや属性情報                   |  |  |
|              |               |                          |  |  |
| <b>CIM</b>   |               | BIM/CIM 関係データ            |  |  |

表 4 情報共有システムのフォルダ構成と登録する書類 (2/2)

※工事写真は、工事完成時に CD 等の電子媒体で提出すれば済むことから、情報共有 システムへの登録は必ずしも必要ありません。

ICON (i-Construction)のフォルダ分類の例を表 5 に示します。ICON 以下のフォ ルダ作成については表 5 を参考に必要に応じて任意に作成してもよいものとします。 また ICON フォルダに登録するデータは、作業状況(作業中、承認済み、工事打合簿 提出資料)および作業履歴が分かるように階層構造を用いてフォルダを作成しても よいものとします。

| フォルダ        |                |                | 登録する成果品の内容                          |  |  |
|-------------|----------------|----------------|-------------------------------------|--|--|
| 第2階層        | 第3階層           | 第4階層           |                                     |  |  |
|             | <b>LANDXML</b> |                | LANDXML データ ※1                      |  |  |
|             | ES             | <b>TLS</b>     | ES(層名称:現況地形)<br>$\times 2$          |  |  |
|             | CS             | <b>TS</b>      | CS(層名称:不陸整正)<br>$\divideontimes 2$  |  |  |
|             | GL             | <b>MLS</b>     | GL(層名称:下層路盤)<br>$\divideontimes 2$  |  |  |
|             | GU             | <b>TSN</b>     | GU(層名称:上層路盤)<br>$\divideontimes 2$  |  |  |
|             | PL             |                | PL (層名称:基層) ※2                      |  |  |
|             | PC             |                | $PC$ (層名称:中間層) ※2                   |  |  |
|             | PU             |                | PU (層名称:表層) ※2                      |  |  |
|             | EW             | <b>UAV</b>     | EW $(\pm 1/2)$ ※3                   |  |  |
|             |                | <b>TLS</b>     |                                     |  |  |
| <b>ICON</b> |                | <b>ULS</b>     |                                     |  |  |
|             |                | $\ddot{\cdot}$ |                                     |  |  |
|             | <b>DR</b>      | <b>ES</b>      | DR (工種: 浚渫工) ※4                     |  |  |
|             |                | $\ddot{\cdot}$ |                                     |  |  |
|             | <b>ROBOT</b>   | R_PHOTO        | ROBOT (点検記録ロボットを用いた点検               |  |  |
|             |                | R_DEFECTS      | データ) ※5                             |  |  |
|             |                |                |                                     |  |  |
|             | <b>SM</b>      | <b>CMR</b>     | SM(工種:表層安定処理工)<br>$\times 6$        |  |  |
|             | <b>MM</b>      |                | MM(工種:中層地盤改良工)<br>$\times 6$        |  |  |
|             | SP             | TLS            | SP(工種:法面工・吹き付け工)<br>$\frac{1}{2}$ 7 |  |  |
|             |                | <b>TS</b>      |                                     |  |  |
|             |                |                |                                     |  |  |

表 5 ICON のフォルダ分類 (参考)

表 5 に記載のフォルダは、以下の要領等に示される ICON フォルダ以下の格納方法に 基づいて例示しています。

<sup>※1</sup> 出典: LandXML1.2 に準じた 3 次元設計データ交換標準の運用ガイドライン (案)(H31.3)国土交通省 (http://www.nilim.go.jp/lab/qbg/bunya/cals/des.html)

- ※2 出典: ・地上型レーザースキャナーを用いた出来形管理要領(舗装工事編) (案)(H31.4)国土交通省
	- ・地上移動体搭載型レーザースキャナーを用いた出来形管理要領(舗 装工事編) (案) (H31.4) 国土交通省
	- ・TS(ノンプリズム方式)を用いた出来形管理要領(舗装工事編)(案) (H30.3)国土交通省
- ※3 出典: ・空中写真測量(無人航空機)を用いた出来形管理要領(土工編)(案) (H30.3)国土交通省
	- ・地上型レーザースキャナーを用いた出来形管理要領(土工編)(案) (H30.3)国土交通省
	- ・無人航空機搭載型レーザースキャナーを用いた出来形管理要領(土 工 編)(案)(H30.3)国土交通省
	- ・TS 等光波方式を用いた出来形管理要領(土工編)(案)【面管理の 場合】(H31.4)国土交通省
	- ・TS(ノンプリズム方式)を用いた出来形管理要領(土工編)(案) (H30.3)国土交通省
	- ・地上移動体搭載型レーザースキャナーを用いた出来形管理要領(土 工 編)(案)(H31.4)国土交通省
	- ・RTK-GNSS を用いた出来形管理要領(土工編)(案)【面管理の場合】 (H30.3)国土交通省
- ※4 出典: ・音響測深機器を用いた出来形管理要領(河川浚渫工事編)(案) (H30.3)国土交通省
	- ・施工履歴データを用いた出来形管理要領(河川浚渫工事編)(案) (H30.3)国土交通省
- ※5 出典: ・点検支援技術(画像計測技術)を用いた 3 次元成果品納品マニュア ル【トンネル編】(案)(H31.4)国土交通省
	- ・点検支援技術(画像計測技術)を用いた 3 次元成果品納品マニュア ル【橋梁編】(案) (H31.4) 国十交通省
- ※6 出典: 施工履歴データを用いた出来形管理要領(表層安定処理等・中層地 盤改良工事編)(案)(H31.4)国土交通省
- ※7 出典: 3 次元計測技術を用いた出来形計測要領(案)(H31.4)国土交通省 (※2~7:http://www.mlit.go.jp/sogoseisaku/constplan/sosei\_constplan  $_t$ k $_000031.html$
- (2)BIM/CIM モデルの作業状況に応じた管理方法 BIM/CIM モデルを活用した場合の、BIM/CIM のフォルダ分類例を表 6 に示しま す。CIM 以下のフォルダ作成については、表 6 を参考に、必要に応じて任意に

作成します。CDE プロセスに沿った作業中・共有・確定の各段階や、リビジョ ン管理などの階層構造化したフォルダを利用して実現します。

| フォルダ |                     |                    |                  |                     |
|------|---------------------|--------------------|------------------|---------------------|
| 第1階層 | 第2階層                | 第3階層               | 第4階層             | 第5階層                |
| CIM  | プロジェク               | 作業中                | チーム1             | Rev. 0              |
|      | $\upharpoonright$ 1 | $\cdot 1$          |                  | Rev. 1              |
|      |                     |                    | チーム2             | Rev. 0              |
|      |                     |                    |                  | Rev. 1              |
|      |                     |                    | $\ddot{\cdot}$   |                     |
|      |                     | 共有                 | Rev. 0           | 任意                  |
|      |                     | $\mathbf{\times}2$ | Rev. 1           | 任意                  |
|      |                     |                    | $\ddot{\cdot}$   | $\ddot{\cdot}$      |
|      |                     | 確定                 | <b>DOCUMENT</b>  |                     |
|      |                     | $\divideontimes 3$ | CIM_MODEL        | <b>LANDSCAPING</b>  |
|      |                     |                    |                  | GEOLOGICAL          |
|      |                     |                    |                  | ALIGNMENT_GEOMETORY |
|      |                     |                    |                  |                     |
|      |                     |                    | INTEGRATED_MODEL |                     |
|      |                     |                    | MODEL_IMAGE      |                     |
|      | プロジェク               | 作業中                |                  |                     |
|      |                     | 共有                 |                  |                     |
|      |                     | 確定                 |                  |                     |

表 6 BIM/CIM のフォルダ分類 (参考)

٦

※1 受注者のチーム内での作業段階のデータは「作業中」に格納します。リビジ ョン管理は受注者の任意で行います。

※2 受発注者が情報共有して作業する段階のデータは「共有」に格納します。モ デルの段階確認時点、あるいはモデル・属性の更新時点でリビジョンを更新 します。リビジョンの更新にあたっては、ワークフローの機能を用いて、発 注者の承認履歴を記録に残します。

(設計業務においてワークフロー機能を実装していない情報共有システムを 利用した場合、リビジョンの更新の承認記録は該当フォルダに保存します。)

※3 成果段階のデータは「確定」に格納します。フォルダ構成は BIM/CIM モデル 等電子納品要領(案)及び同解説に準じます。「共有」から「確定」に格納す る場合もワークフローの機能を用いて、発注者の承認履歴を記録に残します。

(設計業務においてワークフロー機能を実装していない情報共有システムを 利用した場合、承認記録は確定階層直下に保存します。) リビジョンを更新する場合は、「確定」の下にリビジョンの階層を設けます。 古いリビジョンのデータは納品データとして出力しないようにします。

- (3) CDE (Common Data Environment:共通データ環境) について
	- ・共通データ環境 (CDE: Common Data Environment) は、多くの関係者が係 るプロジェクトにおけるデータ管理の「標準的な方法と手順」(ISO19650-1) ・CDE ではデータが領域を移動する際に、審査・承認等を設け、これにより領域 内にあるデータの信頼性を確保。データ管理においてこの過程は最も重要

| プロセス  | 概要及び担当                          |
|-------|---------------------------------|
| 作業中   | タスクチーム (受注者の作業チーム) 毎に未承認の情報を格納す |
|       | る。この情報コンテナは、他のタスクチームに対して不可視また   |
|       | はアクセス不可に設定すべき。                  |
| 共有    | 複数のタスクチームやクライアント (発注者) と共有する資料を |
|       | 格納する。この情報コンテナは、表示およびアクセス可能だが、   |
|       | 編集が必要な場合は、情報コンテナ作成者が修正および再提出で   |
|       | きる作業中状態に戻すべき。                   |
| 確定情報  | プロジェクトチーム (受発注者) 全体が使用するための調整や検 |
|       | 証された設計成果物などの公表された情報を格納する。       |
| アーカイブ | すべてのトランザクションおよび変更要求を含むプロジェクト    |
|       | 履歴の記録を格納する。                     |
|       | (アーカイブは情報共有システムの対象範囲外)          |

表 7 CDE の各プロセス概要及び担当 (参考)

(4)原本が紙の場合の取り扱い

品質証明書、カタログ、見本など、受注者が第三者から受け取った紙の書類、 または、監督員を経由して発注者(契約担当課等)へ提出する紙の書類があります。 このような原本が紙の書類については、以下のとおり取り扱ってください。

- ① 紙の原本の写しを提出する場合 書類の一元化及び情報共有の必要性から、受注者が紙の書類をスキャニング
- し、情報共有システムにより発注者へ提出します。
	- (例)官公庁等への届出・許可等の書類の写し
- ② 紙の原本を提出する場合 紙の原本を提出する場合は、情報共有システムにより提出ができないことか ら、紙の書類を発注者へ提出します。
	- (例)監督員経由で発注者(契約担当課)へ提出する契約関係書類(現場代理 人等通知書、請求書など)
- (5)発注者が提示を求める書類の取り扱い
	- 受注者は、【掲示板機能】、電子メール、紙の印刷物など、発注者の認める手段 で発注者から請求された書類を提示してください。

#### 3.4 検査書類の整理【書類管理機能】(発議書類管理機能)

通常、受注者は、検査を受検するため事前に発注者の決裁が完了した紙の工事帳票 を何十冊ものファイルに再整理しますが、情報共有システムの【書類管理機能】(発 議書類管理機能)を利用すると、受注者は、施工中から表 3 及び表 4 で定める検査時 に必要なフォルダ構成で工事帳票を随時保存していくことから、検査前の工事帳票の 整理に要する時間が大幅に削減できます。

オフラインで検査する場合には、【工事書類等入出力・保管支援機能】を利用する ことで、【書類管理機能】(発議書類管理機能)で登録した工事書類等から、外部媒体 にフォルダ構成を保持したままファイルを出力することができます。

#### 3.5 スケジュール調整【スケジュール管理機能】

通常、発注者は、複数の工事を担当していることから、受注者は自ら担当する工事 以外の発注者の予定を把握することは困難です。また、発注者支援業務を行う発注者 支援技術員の予定の把握も同様です。

このため、受注者は発注者及び発注者支援技術員への予定を工程調整会議、電話ま たは電子メールで予定を確認し合い決定しています。

情報共有システムの【スケジュール管理機能】を利用すれば、発注者及び発注者支 援技術員の予定が一元化されているので、各工事を担当する受注者は、関係者の空い ている時間を抽出することができ、発注者及び発注者支援技術員による段階確認や臨

時の会議開催などの予定を計画し、決定することが可能です※8。これにより、日程調 整事務の効率化が可能です。

なお、受発注者は、関係者のスケジュール共有のために別のスケジュール管理ソフ トを利用している場合があります。このような場合も、受発注者が情報共有システム に自分の予定を記入することにより、情報共有システムを利用する全ての工事におい て業務が効率化することから、受発注者ともに自分の予定の入力に努めてください。

国土交通省の「工事施工中における受発注者間の情報共有システム機能要件 Rev.3.0」以降では、発注者は、同一の情報共有システムで担当する複数の工事に対 して、監督員が登録したスケジュールを一括した表示で確認できるので、情報共有シ ステムでのスケジュール管理ができます。

更に、【スケジュール管理機能】(対グループウェア)(望ましい機能)を利用する と、グループウェアから出力したスケジュールデータ(国際標準フォーマット iCalendar 形式)を情報共有システムに取り込み、個人のスケジュールとして登録す ることができます。

<sup>※8</sup> スケジュール機能を有効に活用するためには、監督員は同じシステムを利用して全ての工事を管 理することが重要です。

### 4.検査における利用

検査(完成検査、既済部分検査、中間検査)においては、情報共有システムで処理 した工事帳票やデジタルカメラで撮影した工事写真(ダイジェスト版は除く)は紙に 出力せずに、電子データを利用した検査(電子検査)を原則とします。

また、工事書類の電子データは大容量であることが多く、現状の通信環境において は円滑な表示に支障があることから、情報共有システムから出力した電子データを利 用した、オフライン※9で電子検査を原則とします。なお、情報共有システムとの通信 環境が良好で検査時に素早い表示が可能であれば、オンラインでの電子検査も実施で きます。

#### 4.1 書面検査(電子検査)

- (1)準備
	- ① 書類(電子)の準備

書面検査時に検査職員が確認する書類は、受注者が工事施工の各段階で作 成した書類であり、支払請求に必要な契約関係書類(請求書など)を除いて 新たな書類の作成は不要です。

オフラインで電子検査を実施する場合には、【工事書類等入出力・保管支援 機能】を利用することで、【書類管理機能】(発議書類管理機能)で登録した 工事書類等から、外部媒体にフォルダ構成を保持したままファイルを出力す ることができます。なお、工事写真については、別途検査用パソコンに格納 してください。工事写真の電子検査が困難な場合は、紙で出力してください。 工事打合簿の一覧表等は情報共有システムから出力し、必要に応じて加工し て利用します。

情報共有システムの【書類管理機能】により、表 3 及び表 4 で定める検査 時に必要なフォルダ構成で整理済みであることから、受注者の検査準備時間 が大幅に削減できます。さらに、紙・電子を区別した「工事関係書類一覧表」 を作成し、保存形式を明記しておくことで電子検査を円滑に進めることがで きます。

また、検査職員も任命直後から情報共有システムを利用して工事帳票を事 前に確認することが出来るため、検査のポイントを事前に把握することが可 能になります。

<sup>※9</sup> オフラインの電子検査:情報共有システムで処理した工事帳票等の電子データを電子検査用パソ コンに出力して行う電子検査。

② 機器の準備

i パソコン

電子検査に必要なパソコンは、原則として受注者が用意します※10。

受注者は、「工事帳票表示用」に加え、「工事写真・図面表示用」等に複数の モニターを用意し交互に表示することでファイル検索時間等の短縮が可能で す。

スクリーンセーバを停止することや頻繁に閲覧する工事帳票をタスクバー化 するなど、円滑な電子検査の進行に必要な準備に努めてください。

#### ii プロジェクタ・スクリーン

電子検査において、プロジェクタ及びスクリーンの用意は必須ではありませ ん。用意する場合は、原則として受注者が用意します。

また、用意する場合は、以下の点に留意してください。

検査職員や現場代理人等以外に複数の関係者が書類等を確認する場合に使用 するプロジェクタは、工事書類の視認性が確保できる解像度が必要です。また、 検査中は、スクリーンに投影された工事書類の確認と同時に紙の書類の確認も 必要になりますから、一般的に照明を落とさずにプロジェクタの投影スクリー ンを確認できる性能が必要です。

なお、検査会場が狭いなどプロジェクタの使用ができない場合は、追加の液 晶モニター等を使用することも可能です。

iii 通信回線

原則としてオフラインの電子検査としますが、受発注者協議の結果としてオ ンラインの電子検査を行う場合、大容量の工事書類も迅速に表示できることを 事前に確認してください。

<sup>※10</sup> 電子納品運用ガイドライン (平成 18年7月制定 平成 29年4月1日一部改正)においては、 原則発注者が準備することとなっていますが、情報共有システムからのデータ出力等を事前に行う必 要があるため、情報共有システムを利用する場合は、受注者が準備することを原則とします。

#### ③ 検査会場の準備

電子検査における検査会場レイアウト例は図 2 のとおりです。受注者は、機 器や情報共有システムの操作に慣れた操作補助員を配置するなど円滑な電子 検査に努めてください。

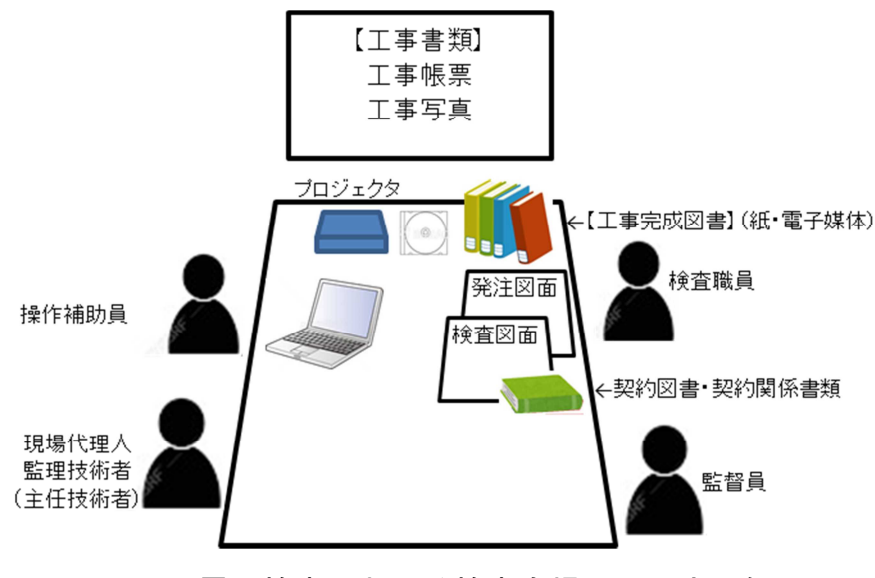

図2 電子検査における検査会場レイアウト例

(2)工事帳票・工事写真の検査

検査職員は、工事の計画を記録した書類と、工事の結果を記録した書類を対比 することで各検査項目(工事実施状況、出来形、品質)の確認を行います。(図 3 参照)

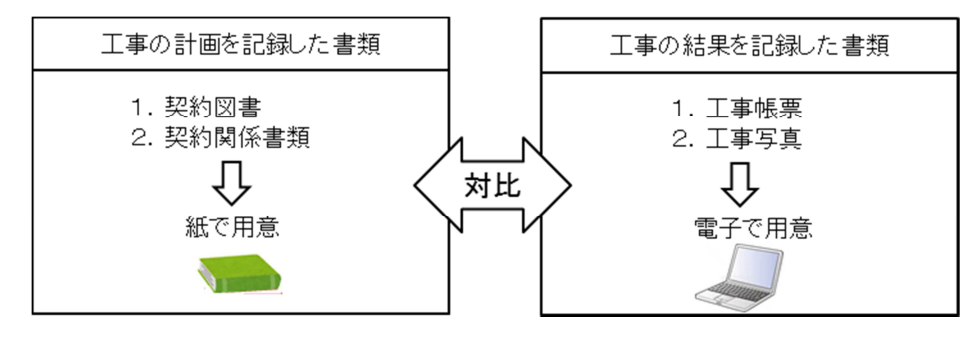

図 3 紙で用意する書類、電子で用意する書類

① 電子で用意する書類の検査

工事の結果を記録した書類は電子データで検査を行います。工事の結果を記 録した書類とは–(デジタルカメラで撮影した工事写真及び情報共有システムに より処理した工事帳票です。受注者は、フォルダ構成をツリー構造で表示させ るとともに、ウィンドウの切り替え等で複数資料を閲覧可能とすることで工事 写真及び工事帳票の電子データを円滑に表示し、電子検査を行います。

i 工事写真

受注者は、デジタル写真管理情報基準で定める仕様で作成された工事写真の 電子データを工事写真管理ソフト等からツリー構造で表示してください。

ii 工事帳票

受注者は、情報共有システムから出力した工事帳票の電子データを、OS に標 準搭載されているフォルダ表示機能を利用して【書類管理機能】のフォルダ構 成をツリー構造※11で表示してください。

② 紙で用意する書類の検査

工事の計画を記録した書類は紙で検査を行います。工事の計画を記録した書 類とは、契約書、仕様書などの「契約図書」、受注者が契約担当課へ提出する請 求書などの「契約関係書類」、工事目的物を完成するために必要な手順や工法な どについて記載した施工計画書などの「計画関係書類」です(表 9,表 10 参照)。 参考資料 I 検査書類一覧を参考に、検査書類を準備します。

なお、3.3(2)に基づいて提出された紙の書類については、検査時においても 紙で検査を行います。

| 書類の種類    |        |        | 書類の名称             |  |  |
|----------|--------|--------|-------------------|--|--|
| 契約図書     | 契約書    |        | 工事請負契約書           |  |  |
| 発注者が作    |        |        | 共通仕様書             |  |  |
| 成・保管する書  | 設計図書   |        | 特記仕様書             |  |  |
| 類        |        |        | 発注図 ※変更図を含む       |  |  |
|          |        |        | 現場説明書             |  |  |
|          |        |        | 質問回答書             |  |  |
|          |        |        | 工事数量総括表           |  |  |
| 契約関係書類   |        |        | 現場代理人等通知書         |  |  |
| 監督員経由で   |        | 工事着手前  | 工事工程表             |  |  |
| 発注者(契約担  |        |        | 建退共掛金収納書          |  |  |
| 当課など) へ提 |        |        | 既済部分検査請求書         |  |  |
| 出する書類    | 検<br>査 | 中間検査   | 出来形報告(出来形図・数量内訳書) |  |  |
|          |        | 一部完成検査 | 指定部分完成通知書         |  |  |
|          |        | 完成検査   | 完成通知書             |  |  |
|          |        | 修補     | 修補完成通知書           |  |  |

表 8 書面検査において紙で用意する書類一覧(1/2)

<sup>※11</sup> Windows の場合、エクスプローラーを利用してツリー構造でフォルダを表示可能です。

| 書類の種類          |       | 書類の名称             |  |
|----------------|-------|-------------------|--|
| 工期延期           |       | 工期延長請求書           |  |
|                | 現場発生品 | 現場発生品調書           |  |
| 計画関係書類         |       | 施工計画書             |  |
| 情報共有システム内の電子デー |       |                   |  |
| タの印刷、          |       |                   |  |
| または打合せで使用したもので |       |                   |  |
| 対応可            |       |                   |  |
| その他 3.1 (2) 参照 |       | その他監督員へ紙媒体で提出した書類 |  |
|                |       |                   |  |

表 9 書面検査において紙で用意する書類一覧(2/2)

(3)工事帳票・工事写真の納品

工事完成時に納品する成果品は表 10 のとおりです。このほか、地質データ及び その他資料データを電子納品する場合があります。

|       | 工事完成図書の種類   | 考<br>備             |
|-------|-------------|--------------------|
|       | 完成図面(変更図面)  | CAD データの印刷物        |
|       | 出来形管理図書等    |                    |
|       | 施工計画書       |                    |
| 紙の成果品 | 工事写真        | ダイジェスト版            |
|       | その他書類       |                    |
|       | 電子媒体納品書     |                    |
|       | 電子成果品チェック記録 | 電子納品チェックシステムに      |
|       |             | よる確認結果の印刷物         |
|       | 完成図面(変更図面)の | SXF 形式等            |
|       | CAD データ     |                    |
|       | 工事帳票等データ    | 情報共有システムから出力       |
| 電子成果品 | 工事記録写真      | .jpg. 形式           |
|       | その他データ      | 生コンクリート品質記録表、      |
|       |             | 施設基本データ、地質(TRABIS) |
|       |             | データ等               |

表 10 工事完成図書一覧

① 紙の成果品の検査

検査職員は、紙の成果品である各種図面を見比べながら設計図書で求める内 容が適正に記載されているか、それぞれの整合がとれているか確認します。

② 電子成果品の検査

電子成果品の検査方法は、情報共有システムを活用しない工事と同様であり、 電子媒体の外観のチェックなどを行います。

なお、上記で示した 書面検査(電子検査)のポイントは、「7.4 スムーズな電子 検査を行うための3つのポイント」で紹介しています。あわせてご活用ください。

#### 4.2 実地検査

持参する書類

実地検査において工事現場へ持参する書類は以下のとおりです。持参する書類 媒体は、屋外(特に晴天時)における紙の優れた視認性を考慮し、紙を原則とし ます。(表 11 参照)

| 書類      | 媒体        | 持参方式                |
|---------|-----------|---------------------|
| 工事完成図   | (電子)<br>紙 | 監督員が持参し、必要に応じて提示。   |
| 出来形管理図書 | (電子)<br>紙 | 現場代理人が持参し、必要に応じて提示。 |

表 11 実地検査に用意する書類

なお、タッチパネルのモバイルパソコン、スマートフォン、大画面モバイル端 末などが普及していることから、操作性・視認性の優れたこれらの端末を活用し、 情報共有システムの【書類管理機能】等を利用し、出来形管理資料などの工事帳 票や工事写真を確認することも期待できます。

# 5.情報共有システムからのデータ移管

完成検査の終了後、受注者は【工事書類等入出力・保管支援機能】を利用し、情報 共有システム内の電子データを速やかに出力し、保存義務※12のある工事書類を保管し てください。

情報共有システムの【工事書類等入出力・保管支援機能】を利用した場合、「工事 完成図書の電子納品等要領」で定める仕様の電子データで出力することが可能です。 この場合、手作業によるフォルダ・ファイルの作成が不要になります。

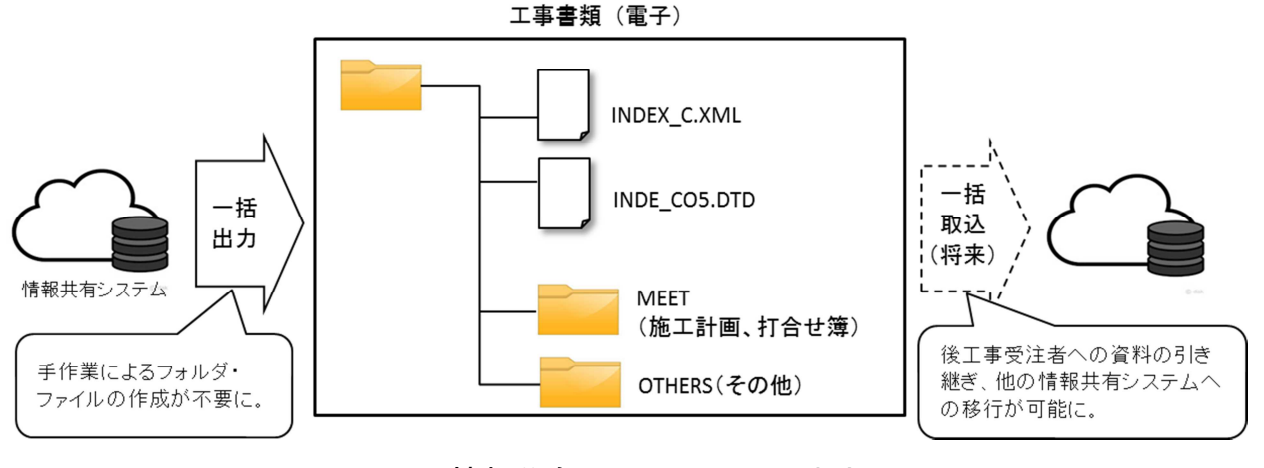

図4 情報共有システムからの出力

<sup>※12</sup> 「建設業法施行規則」の一部改正等について(平成 20 年 11 月 28 日施行)により、完成図、発 注者との打合せ記録、施工体系図の10年間の保存が受注者に義務づけられました。

# 6.その他の機能の利用

### 6.1 情報共有の迅速化【掲示板機能】

(1)地元協議などの情報共有の迅速化

工事を進めるにあたっては、受発注者間の協議だけでなく、近隣住民、道路工 事における電気・ガス業者などの関係機関、警察・道路管理者などの公官庁など 様々な協議が必要となります。通常はその協議内容を記録した報告を受注者から 工事帳票により受理した後、出張所に在庁する監督員等で回覧し、その後発注事 務所の関係者へ回覧するなど、関係者が情報共有するまでに多くの時間がかかっ ています。情報共有システムの【掲示板機能】を利用すれば、協議経過、決定事 項などを瞬時に情報共有できることから、各関係者が迅速かつ適切に状況を把握 しながら担当業務に対応することが可能となります。

国土交通省の「工事施工中における受発注者間の情報共有システム機能要件 Rev.3.0」以降の情報共有システムで、発注者は複数の工事に対して登録された記 事、コメントをツリー構造での一覧表示で確認できます。

(2)隣接工事や後工事との情報共有による事業全体の円滑化

関係機関・地元協議資料、安全管理資料などを隣接工事受注者及び後工事受注 者と共有することにより、事業全体を円滑化することが可能です。発注者は【掲 示板機能】を利用することで、これらの資料を関係する受注者が情報共有できる ように努めてください。

#### 6.2 ワンデーレスポンス

ワンデーレスポンスとは、受注者からの質問、協議への回答を適切な期限までに回 答することを言います。

受発注者間のコミュニケーションの中には、設計変更などの協議において、受発注 者間で合意形成し、工事帳票を発議するまでに何回も打合せが必要な場合があります。 そこで、打合せ段階においては、【ワークフロー機能】(事前打合せ機能)を利用して 打合せ資料を事前に登録し、打合せの充実を図ります。さらに、発議した書類(事前 打合せの書類を含む)は、情報共有システムの【ワークフロー機能】のワンデーレス ポンスを支援する機能を利用することにより、工事帳票の処理(受理・閲覧・決裁) 状況が明確になり、適切な工程管理が可能になる効果があります。

#### 6.3 電子成果品の作成

電子成果品として納品する工事完成図の基となる CAD データ、地質データ等を登録 し、【工事書類等入出力・保管支援機能】を利用して適宜、外部媒体にファイルとし て出力して電子成果品を作成してください。なお、詳しくは、「電子納品等運用ガイ ドライン」【土木工事編】をご覧ください。)(図 5 参照)

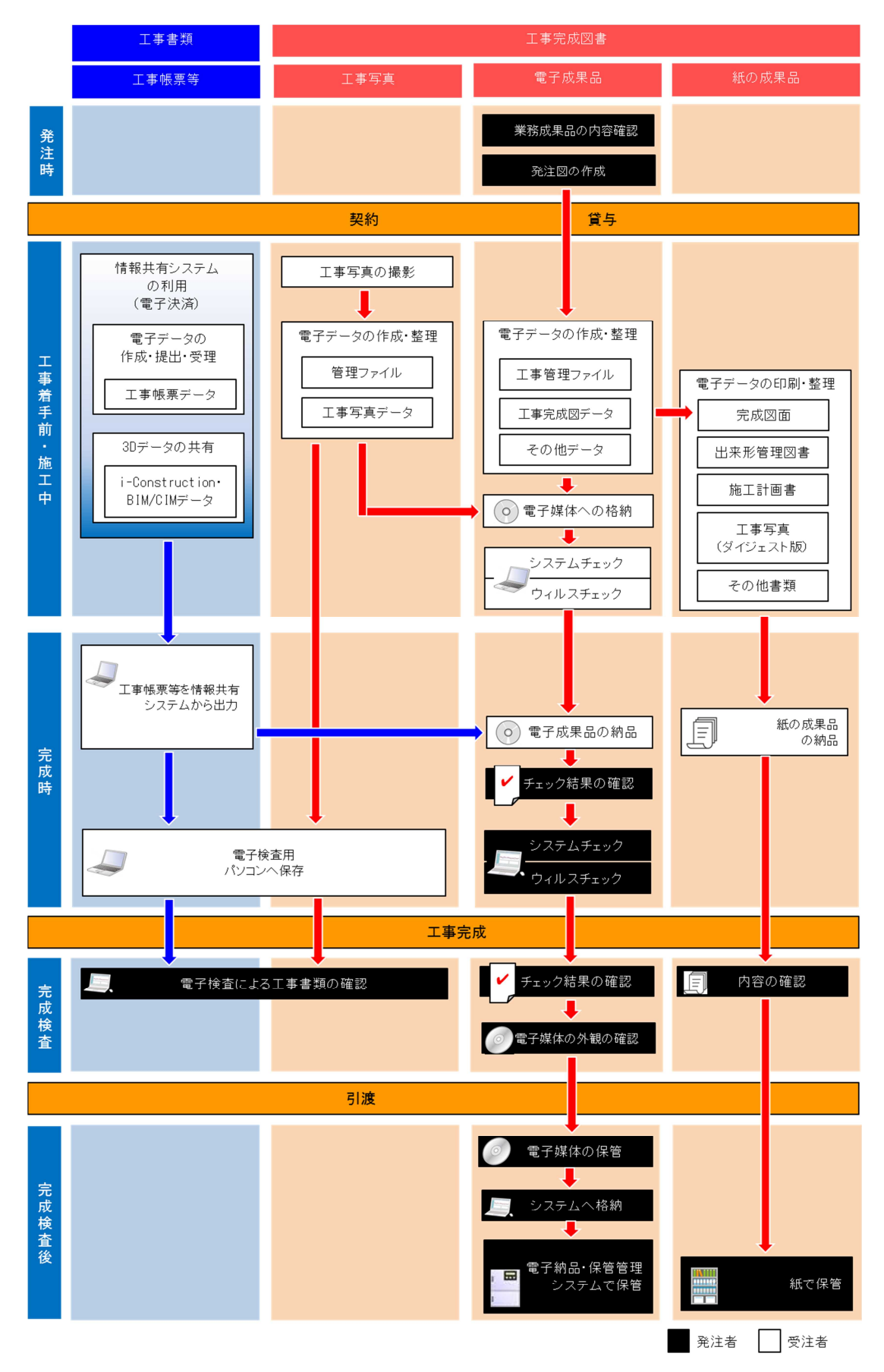

図 5 電子納品・電子検査の流れ

# 第3編 設計業務等

これまで、業務での情報共有システムの使用については、規定していませんでし たが、BIM/CIM におけるデータ共有など、業務においても利用場面が増加すること が想定されるとともに、国土交通省において業務履行中における受発注者間の情報 共有機能要件が定められていることから、本ガイドラインに業務における利用につ いて記載します。

### 1.適用する基準等

#### 1.1 適用する基準

- (1)情報共有システム関係
	- ・業務履行中における受発注者間の情報共有システム機能要件(Rev1.2)【要件編】 R2.3 国土交通省(国土技術政策総合研究所)
	- ・業務履行中における受発注者間の情報共有システム機能要件(Rev1.2)【解説編】 R2.3 国土交通省(国土技術政策総合研究所)
- (2)電子納品関係
	- ・電子納品運用ガイドライン H16.6
- (3)BIM/CIM 関係(参考)
	- ・BIM/CIM 活用ガイドライン(案)R2.3 国土交通省
	- ・BIM/CIM モデル等電子納品要領(案)及び同解説 R2.3 国土交通省

#### 1.2 情報共有システムの機能

「業務履行中における受発注者間の情報共有システム機能要件(Rev1.2)」に対応し た情報共有システム機能を示します。(ただし、オンライン電子納品機能は除く。)設 計業務の受発注者は、これらの機能を適切に利用することで業務の効率化が可能です。

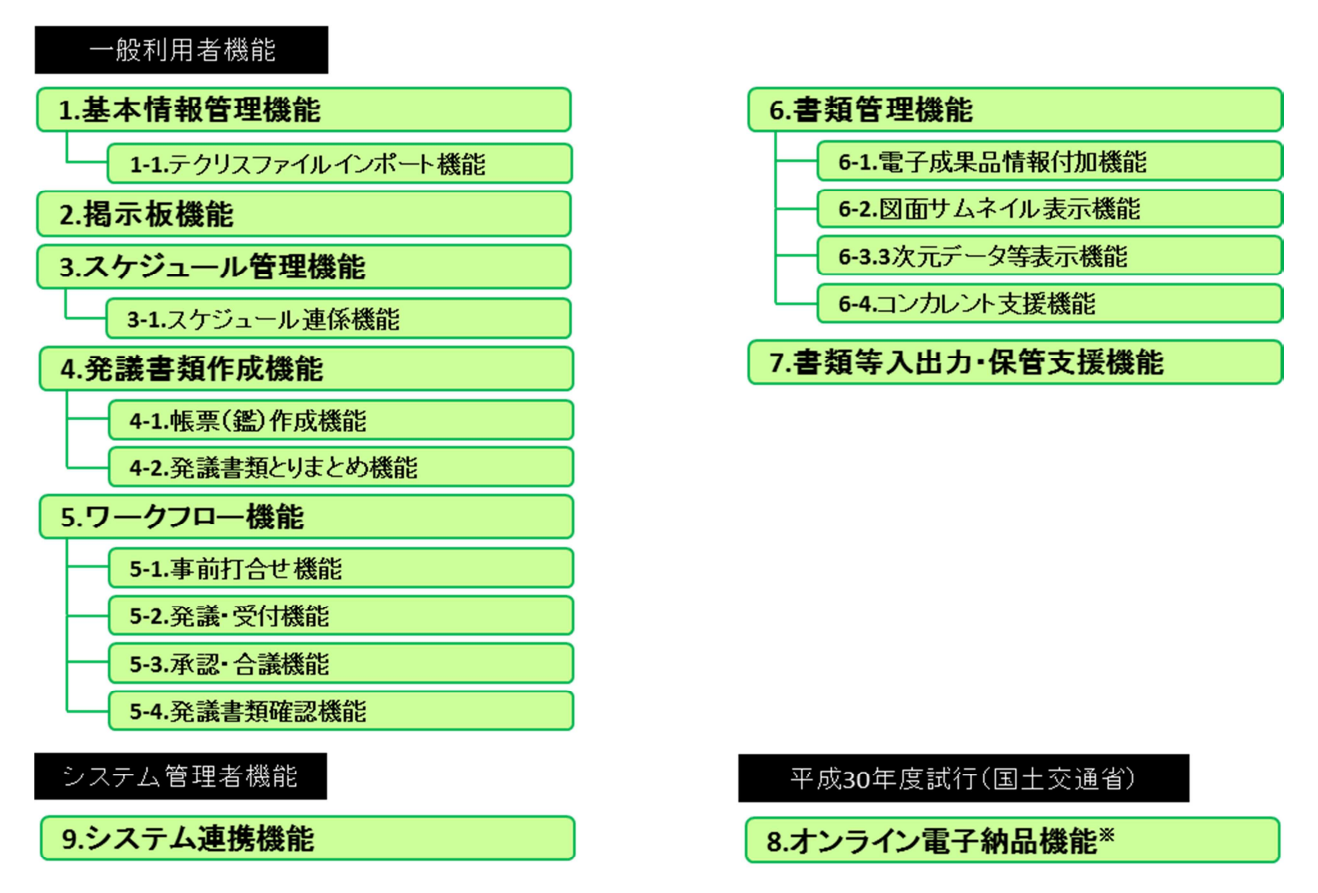

※ 和歌山県においては、オンライン電子納品機能は機能要件の対象としません。

# 図 6 機能要件 (Rev1.2) で設定した機能

# 2.準備

設計業務等で情報共有システムを活用するための準備は、工事での活用に準じま す。利用者の決定は、設計業務等に応じて行います。情報共有システムで対象とす るシステム利用者の構成を、表 12 に示します。

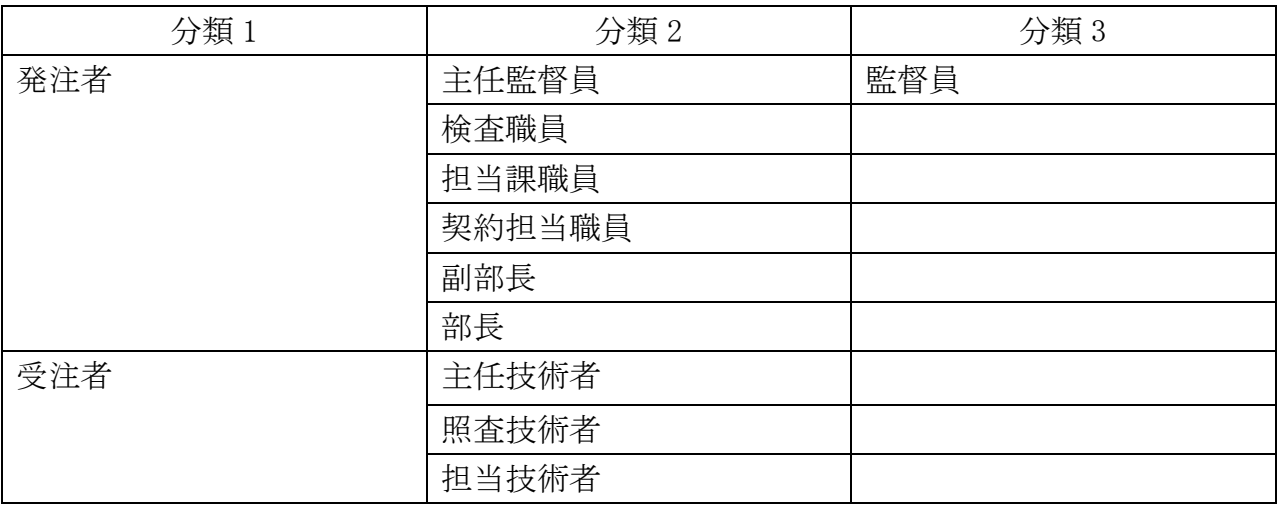

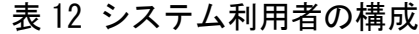

備考 設計業務等によっては、表 12 に示す構成員の一部がいない場合があります。ま た、コンカレントエンジニアリング、フロントローディング等の実施のため、表 に示す以外の利用者も対象とする場合があります。

# 3.業務履行中における利用

設計業務等においては、監督員が設計業務等における打合せ等で業務内容を段階 的に確認していくことから、それぞれの打合せ資料や打合せ簿等を作成し、必要な データ及び書類については、情報共有システムの各フォルダに保存してください。

書類管理機能は、ツリー構造などにより、情報共有システムに登録する書類をフ ォルダごとに分類して、体系的に管理できる機能です。書類のフォルダ構成分類の 例を表 13 に示します。

| フォルダ       |             | 書類の名称                     |  |
|------------|-------------|---------------------------|--|
| 第1階層       | 第2階層        |                           |  |
| 発注者貸与資料    |             | 発注者からの提供資料または、業務に関連した過年度  |  |
|            |             | 成果品ファイル                   |  |
| 契約関係等書類    |             | 業務計画書                     |  |
|            |             | 業務工程表および業務変更工程表           |  |
|            |             | 主任技術者通知書および主任技術者変更通知書     |  |
|            |             | 照査技術者通知書および照査技術者変更通知書     |  |
|            |             | 経歴書(主任技術者、照査技術者)          |  |
|            |             | 担当技術者通知書                  |  |
|            |             | 担当技術者経歴書                  |  |
|            |             | 立入証明書交付願                  |  |
|            |             | 借用書                       |  |
|            |             | 履行期間延長請求書                 |  |
| 業務管理       | 業務打合せ簿      | 指示                        |  |
|            |             | 協議                        |  |
|            |             | 通知                        |  |
|            |             | 承諾                        |  |
|            |             | 提出                        |  |
|            |             | 報告                        |  |
|            |             | 届出                        |  |
| 成果品        | 報告書         | 報告書                       |  |
|            | 図面          | 図面                        |  |
|            | <b>ICON</b> | i-Construction に関する3次元データ |  |
|            |             | (第2編3章表5参照)               |  |
|            | その他         | その他、参考書類等                 |  |
| <b>CIM</b> |             | BIM/CIM 関係データ (第2編3章表6参照) |  |

表 13 書類のフォルダ分類例

ICON、CIMフォルダ(BIM/CIMフォルダ分類の例)については3章を参照ください。

成果品階層以下のデータと CIM フォルダの確定階層以下のデータを合わせたものが、 納品成果に該当することになります。

# 4.検査における利用

設計業務等で情報共有システムを活用した検査は、工事での活用に準じます。

# 5.情報共有システムからのデータ移管

設計業務等で情報共有システムからのデータ移管は、工事での活用に準じます。

## 6.その他の機能の利用

その他の機能については、工事での活用に準じます。特に情報共有の迅速化のため に発注者は【掲示板機能】を利用してください。【掲示板機能】においては、受発注者 協議だけではなく、様々な協議が必要なとき、従来のメールのやり取りに対して、掲 示板を利用することで記録として整理でき、関係者が迅速かつ適切に状況を把握でき ることから、積極的な活用が望まれます。

# 参考資料

# 1.検査書類一覧

### (1)電子検査書類一覧

情報共有システムの初期フォルダ構成と、工事帳票の対応表を表 7 に示します。

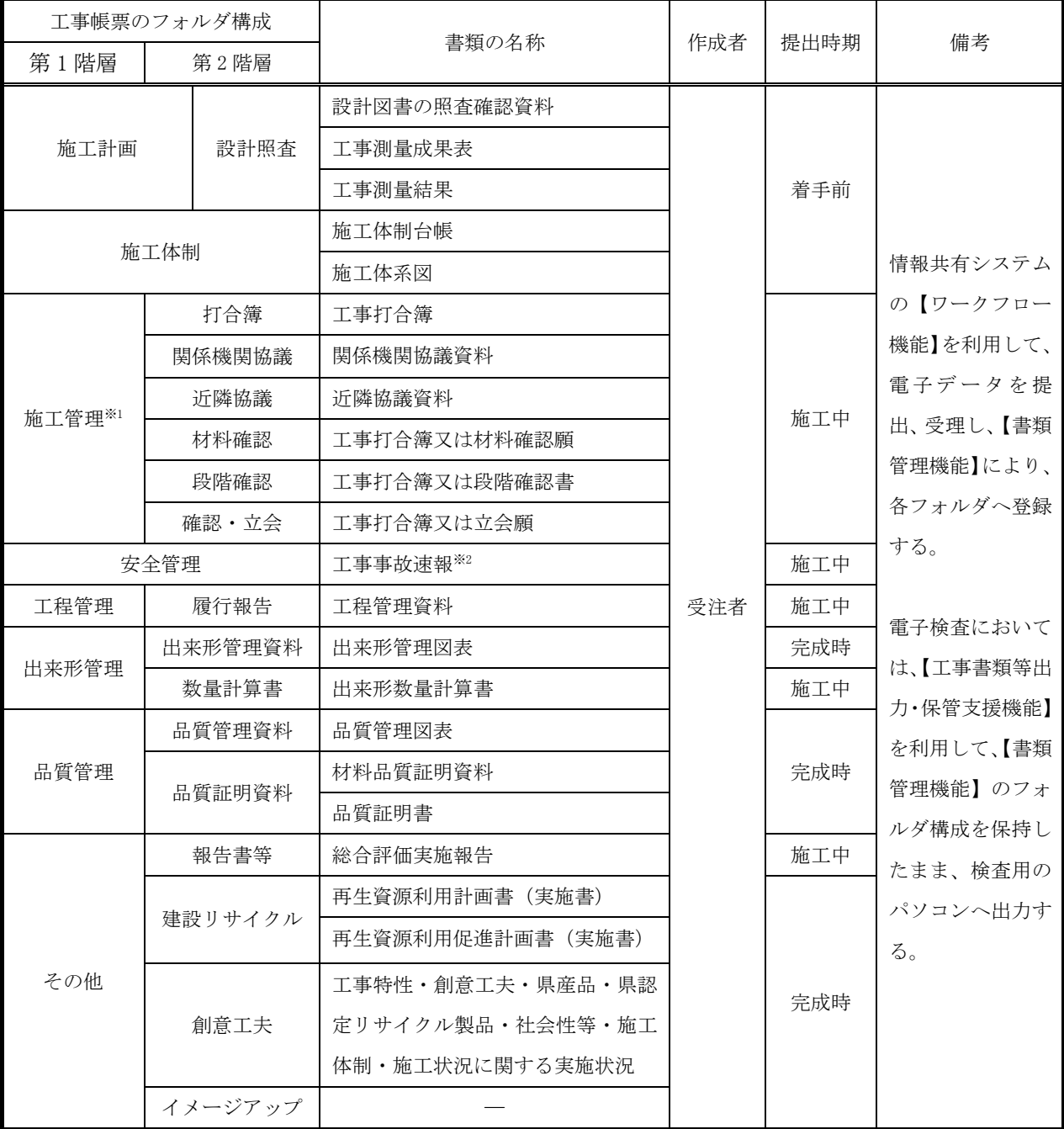

# 表 14 工事帳票一覧

※1 情報共有システムに工事写真を管理する機能がある場合は、施工管理>工事写真にフォルダを 追加する。工事写真のフォルダ構成は表 15 のとおり。

※2 工事事故速報は、監督員への迅速な報告が求められることから、発議は不要である。

| 工事写真のフォルダ構成                                                   |          |                     |     |      | 備考            |
|---------------------------------------------------------------|----------|---------------------|-----|------|---------------|
| 第1階層                                                          | 第2階層     | 書類の名称               | 作成者 | 提出期限 |               |
|                                                               | 着手前・完成写真 | 着手前及び完成写真           | 受注者 | 完成時  |               |
|                                                               | 施工状況写真   | 施工状況写真              |     |      |               |
| 安全管理写真<br>使用材料写真<br>出来形管理写真<br>工事写真<br>品質管理写真<br>事故写真<br>災害写真 |          | 安全管理写真              |     |      | 電子検査にあた       |
|                                                               |          | 使用材料写真              |     |      | っては、工事写       |
|                                                               |          | 出来形管理写真             |     |      | 真管理ソフト等       |
|                                                               |          | 品質管理写真              |     |      | のビューア機能       |
|                                                               |          | 事故写真                |     |      | を利用して工事       |
|                                                               |          | 災害写真                |     |      | 写真の検査を行<br>う。 |
|                                                               | その他の写真   | その他写真               |     |      |               |
|                                                               |          | (公害、環境、補償、イメージアップ等) |     |      |               |

表 15 工事写真一覧

# (2)紙の検査書類一覧

| 工事帳票のフォルダ構成 |       |        | 書類の名称           | 作成者 | 提出時期    | 備考                                    |
|-------------|-------|--------|-----------------|-----|---------|---------------------------------------|
|             | 契約書   |        | 設計図書の照査確認資料     |     | 着手前     | 発注者が作<br>成・保管する書<br>類                 |
| 契約図書        | 設計図書  |        | 共通仕様書           | 発注者 |         |                                       |
|             |       |        | 特記仕様書           |     |         |                                       |
|             |       |        | ※変更図面含む<br>発注図面 |     |         |                                       |
|             |       |        | 現場説明書           |     |         |                                       |
|             |       |        | 質問回答書           |     |         |                                       |
|             |       |        | 工事数量総括表         |     |         |                                       |
| 契約関係書類      | 工事着手前 |        | 工事工程表           |     | 着手前     |                                       |
|             |       |        | VE 提案書 (契約後 VE) |     |         |                                       |
|             | 中間前払金 |        | 中間前払関係資料        |     | 中間前払金   |                                       |
|             |       |        |                 |     | 請求時     |                                       |
|             | 検査    | 中間技術検査 | 出来形報告書          | 受注者 | 中間技術検査時 | 監督員経由で<br>発注者(契約担<br>当課など)へ提<br>出する書類 |
|             |       |        | (出来形図·数量計算書)    |     |         |                                       |
|             |       | 既済部分検査 | 既済部分検査請求書       |     | 既済部分検査時 |                                       |
|             |       | 完成部分検査 | 指定部分検査請求書       |     | 完成部分検査時 |                                       |
|             |       |        | 指定部分引渡書         |     |         |                                       |
|             |       | 完成検査   | 完成通知書           |     | 完成検査時   |                                       |
|             |       |        | 引渡書             |     |         |                                       |
|             |       | 修補     | 修補完了報告          |     | 修補時     |                                       |
|             |       | 部分使用   | 部分使用承諾          |     | 部分使用時   |                                       |
|             | 工期延期  |        | 工期延長請求書         |     | 工期延長時   |                                       |
|             | 現場発生品 |        | 現場発生品調書         |     | 現場発生品   |                                       |
|             |       |        |                 |     | 発生時     |                                       |
| 計画関係書類      |       |        | 施工計画書           | 受注者 | 着手前     | 情報共有システム                              |
|             |       |        |                 |     |         | 内のデータの印                               |
|             |       |        |                 |     |         | 刷で対応可                                 |
| その他         |       |        | その他紙で監督員へ提出し    | 受注者 | 施工中     | 3.3 (2) 参照                            |
|             |       |        | た書類             |     |         |                                       |

表 16 工事帳票一覧

# 2.事前協議チェックシート

事前協議チェックシートを利用することで、情報共有システムの活用の有無、工事 帳票に添付する電子データのファイル形式、電子検査方法などについて、受発注者間 で事前合意を行ってください。

#### 電子納品・電子検査 事前協議チェックシート(土木工事用)

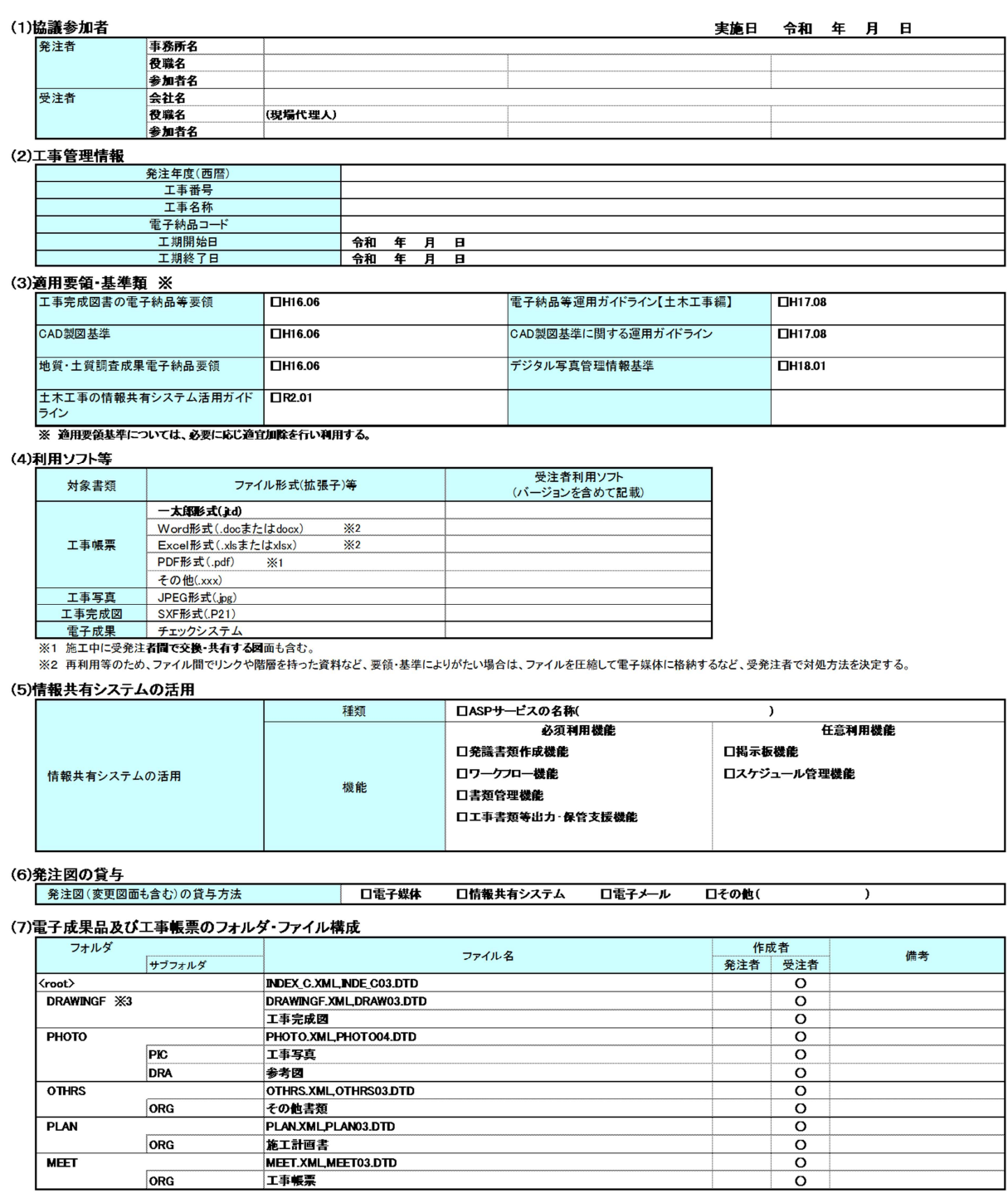

※3 発注者から発注図CADデータの提供の有無に係わらず、電子納品の対象とする。

# 図6 事前協議チェックシート (1/2)

#### (8) 雷子検査

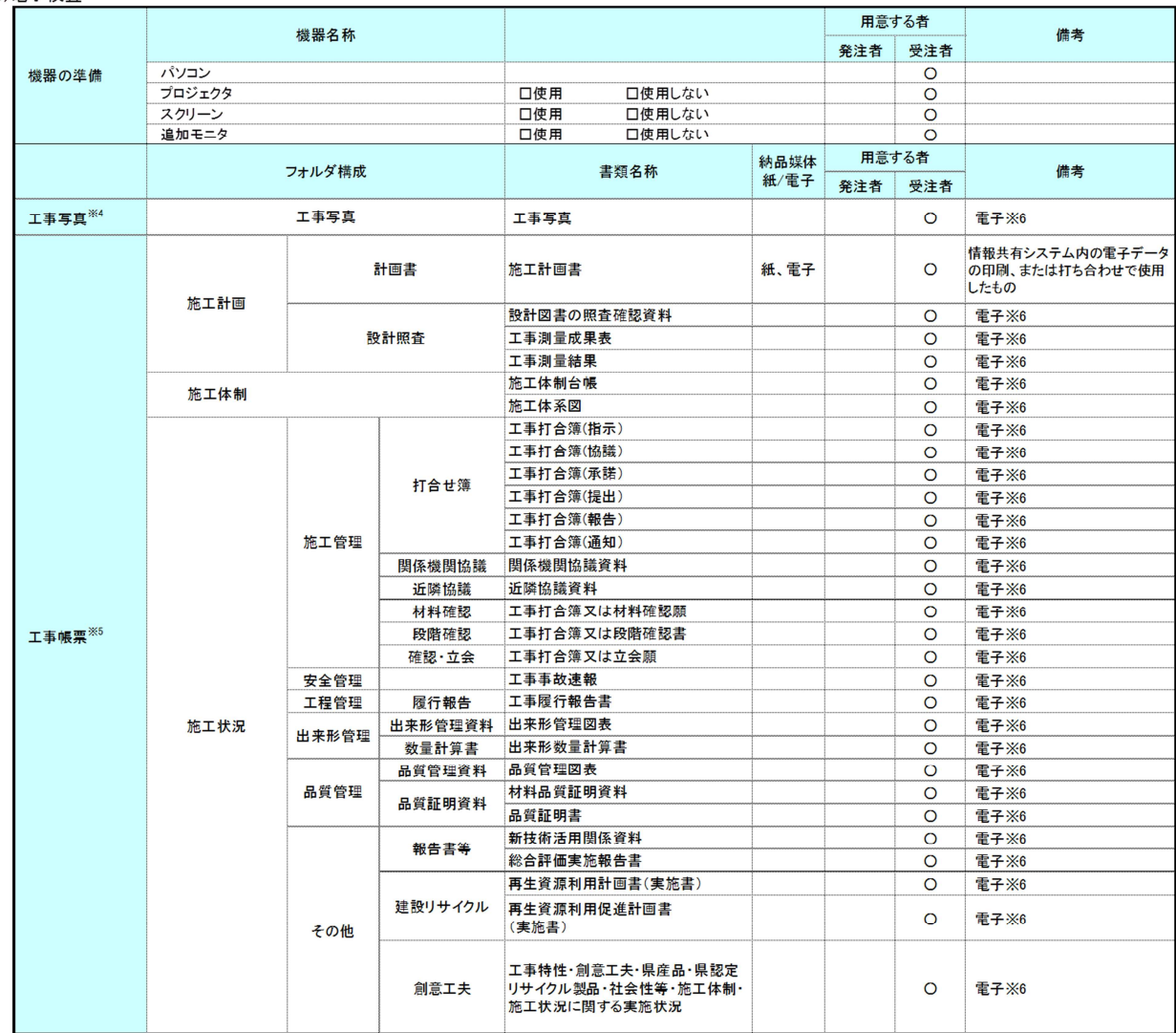

#### (9) 電子成果品の検査

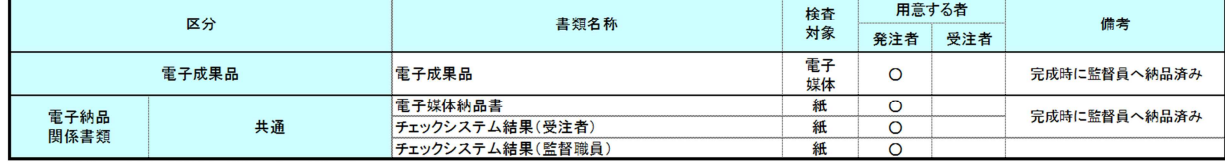

- ※8 要領を適用した電子納品を行う場合の記入例を示す。

図 7 事前協議チェックシート (2/2)

### 3. 工事帳票・工事写真のツリー構造表示

- (1)工事帳票のツリー構造表示
	- 情報共有システムから出力した工事帳票の電子データを Windows のエクスプロ ーラを利用して【書類管理機能】のフォルダ構成をツリー構造で表示可能です。
- (2)工事写真のツリー構造表示

デジタル写真管理情報基準で定める仕様で作成された工事写真の電子データ を工事写真管理ソフト等からツリー構造で表示が可能です。

# 4. スムーズな電子検査を行うための 3 つのポイント

ここでは、情報共有システムを利用したスムーズな雷子検査を行うための3つのポ イントを紹介します。

- ・工事書類は、検査前に情報共有システムから検査用パソコンにダウンロード
- ・検査時には、書類一覧で「電子」「紙」を区分し明瞭化
- ・複数のパソコンと、大型モニター(またはプロジェクター)の利用
- (1)工事書類は、検査前に情報共有システムから検査用パソコンにダウンロード オンラインでの検査は、オフラインでの検査に比べ通信速度が低下し、ファイ ルの操作が遅くなります。工事書類は、あらかじめ情報共有システムから工事書 類等入出力保管管理機能を利用し、検査用パソコンにダウンロードしてください。 (オンラインでの書類検査は、確実な高速通信環境が確保され、スムーズに操作 できる場合に限ります。)検査の際には、フォルダとファイルをエクスプローラ 機能で表示することで全体をツリー構造で把握し、スムーズなファイルの表示が 可能です。
- (2)検査時には、書類一覧で「電子」と「紙」を区分し明瞭化

検査時には、事前協議に基づいた紙の書類と情報共有システム上で対応を行っ た電子データの書類が存在します。その書類の整理状況を一覧にすることで検査 職員が検査書類の状態と場所の把握が可能です。

書類一覧表の例

| 工事書類一覧表 |      |      |             |       |         |  |  |  |  |  |
|---------|------|------|-------------|-------|---------|--|--|--|--|--|
|         | 区分   |      | 書類名         | 書類の取扱 | No.     |  |  |  |  |  |
| 第1階層    |      | 第2階層 |             | 電子/紙  |         |  |  |  |  |  |
|         | 計画書  |      | 施工計画書       | 電子/紙  | $A-1$   |  |  |  |  |  |
| 施工計画    |      |      | 設計図書の照査確認資料 | 紙     | $A - 2$ |  |  |  |  |  |
|         | 設計照査 |      | 工事測量成果表     | 紙     | $A-2$   |  |  |  |  |  |
|         |      |      | 工事測量結果      | 紙     | $A-2$   |  |  |  |  |  |
| 施工体制台帳  |      |      | 施工体制台帳      | 紙     | $A-3$   |  |  |  |  |  |
| 施工体系図   |      |      | 施工体系図       | 紙     | $A-3$   |  |  |  |  |  |
| 施工管理    |      | 指示   | 工事打合せ簿(指示)  | 電子    |         |  |  |  |  |  |
|         | 打合せ簿 | 協議   | 工事打合せ簿(協議)  | 電子    |         |  |  |  |  |  |
|         |      | 承諾   | 工事打合せ簿(承諾)  | 電子    |         |  |  |  |  |  |
|         |      | 提出   | 工事打合せ簿(提出)  | 電子    |         |  |  |  |  |  |
|         |      | 報告   | 工事打合せ簿(報告)  | 電子    |         |  |  |  |  |  |
|         |      |      |             |       |         |  |  |  |  |  |

工事打合簿(OO)一覧表の例

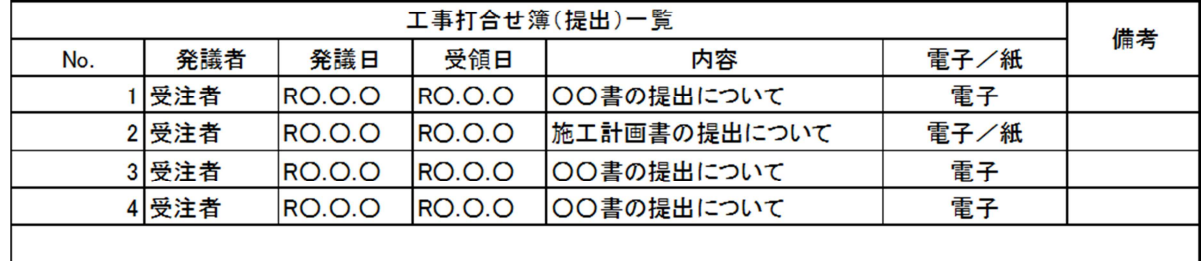

◆「紙」で取り扱った工事書類は「紙」で準備(紙で決裁したものは、電子化の必要なし)

◆情報共有システムを利用した工事書類は、基本的に「電子」

◆ただし、書類内容や検査場所などの状況に応じて、「紙」での準備も可

◆工事書類別の一覧表と工事打合簿の一覧表を作成

◆書類の整理状況、検査書類の場所が一目瞭然

◆検査職員も自らパソコン操作で書類の確認、対比も可能

図 8 一覧表の記載例

(3) 複数のパソコンと大型モニター (またはプロジェクター)の利用

大型モニターやプロジェクターを利用することで検査の参加者全員で工事写 真や書類を閲覧可能です。

また、書類の詳細を確認したいときは、各自のパソコンで閲覧することで詳細 について確認することができます。

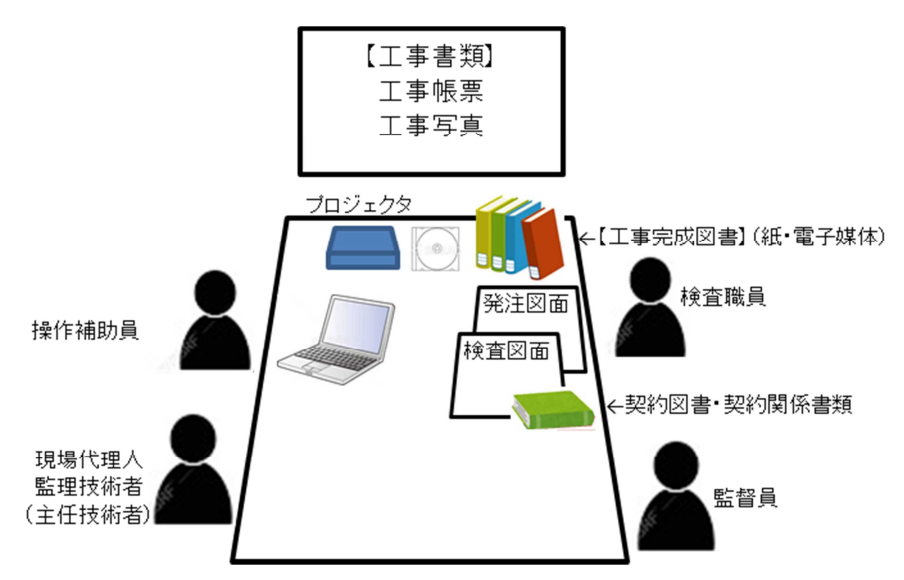

◆パソコン等の機材は、受注者が準備

◆複数のパソコンから、モニター表示の切り替えを可能とする

◆工事写真は、受注者任意の工事写真管理ソフトを使用

※画面を縦にできるタブレット端末等があれば、打ち合わせ簿など縦様式の書類 も確認がスムーズ

### 図 9 検査会場の配置の例